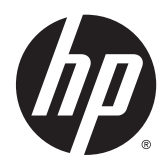

# Riistvara teatmik

HP EliteDesk 800 G2 Desktop Mini HP EliteDesk 705 G2 Desktop Mini HP ProDesk 600 G2 Desktop Mini HP ProDesk 400 G2 Desktop Mini

© Autoriõigus: 2015 Hewlett-Packard Development Company, L.P.

Microsoft ja Windows on ettevõtte Microsoft Corporation registreeritud kaubamärgid või kaubamärgid Ameerika Ühendriikides ja/või teistes riikides.

Käesolevas dokumendis sisalduvat teavet võidakse ette teatamata muuta. Ainsad HP toodete ja teenuste garantiid on sätestatud vastavate toodete ja teenustega kaasas olevates otsestes garantiiavaldustes. Käesolevas dokumendis avaldatut ei või mingil juhul käsitleda täiendava garantii pakkumisena. HP ei vastuta siin leiduda võivate tehniliste või toimetuslike vigade ega väljajättude eest.

Esimene trükk: juuli 2015

Dokumendi number: 822839-E41

#### **Tootemärkus**

Selles juhendis kirjeldatakse enamiku mudelite ühiseid funktsioone. Mõni funktsioonidest ei pruugi teie arvutis saadaval olla.

Kõik funktsioonid ei ole kõigis Windows® 8 väljaannetes saadaval. Windows 8 kõigi funktsioonide kasutamiseks võib arvuti vajada täiendatud ja/või eraldi ostetud riistvara, draivereid ja/või tarkvara. Lisateavet vt jaotisest [http://www.microsoft.com.](http://www.microsoft.com)

Windows 7 installimiseks ja Windows 7 kõigi funktsioonide kasutamiseks võib tarvilikuks osutuda arvutile täiendatud ja/või eraldi ostetava riistvara ja/või DVD-draivi hankimine. Lisateavet vt jaotisest

[http://windows.microsoft.com/en-us/](http://windows.microsoft.com/en-us/windows7/get-know-windows-7) [windows7/get-know-windows-7.](http://windows.microsoft.com/en-us/windows7/get-know-windows-7)

#### **Tarkvara kasutamise tingimused**

Sellesse arvutisse eelinstallitud mis tahes tarkvaratoodet installides, kopeerides, alla laadides või mis tahes muul viisil kasutades nõustute, et olete kohustatud järgima HP lõppkasutaja litsentsilepingu (EULA) tingimusi. Kui te litsentsitingimustega ei nõustu, on ainuke teile saadaolev heastamisvahend kogu selle toote (riistvara ja tarkvara) kasutamata tagastamine 14 päeva jooksul raha tagasimakse taotlemiseks kooskõlas ostukoha hüvitamispoliitikaga.

Lisateabe saamiseks või arvuti eest täieliku tagasimakse taotlemiseks võtke palun ühendust ostukohaga (müüjaga).

### **Teadmiseks selle juhendi kasutajale**

See juhend sisaldab põhiteavet HP äriklassi minitöölauaarvuti täiendamise kohta.

A HOIATUS! Nii esile tõstetud tekst viitab asjaolule, et juhiste eiramine võib põhjustada kehavigastusi või surma.

**ETTEVAATUST.** Nii esile tõstetud tekst viitab asjaolule, et juhiste eiramine võib kaasa tuua seadmete kahjustusi või andmete kaotsiminekut.

**MÄRKUS.** Nii esile tõstetud tekst sisaldab olulist lisateavet.

# **Sisukord**

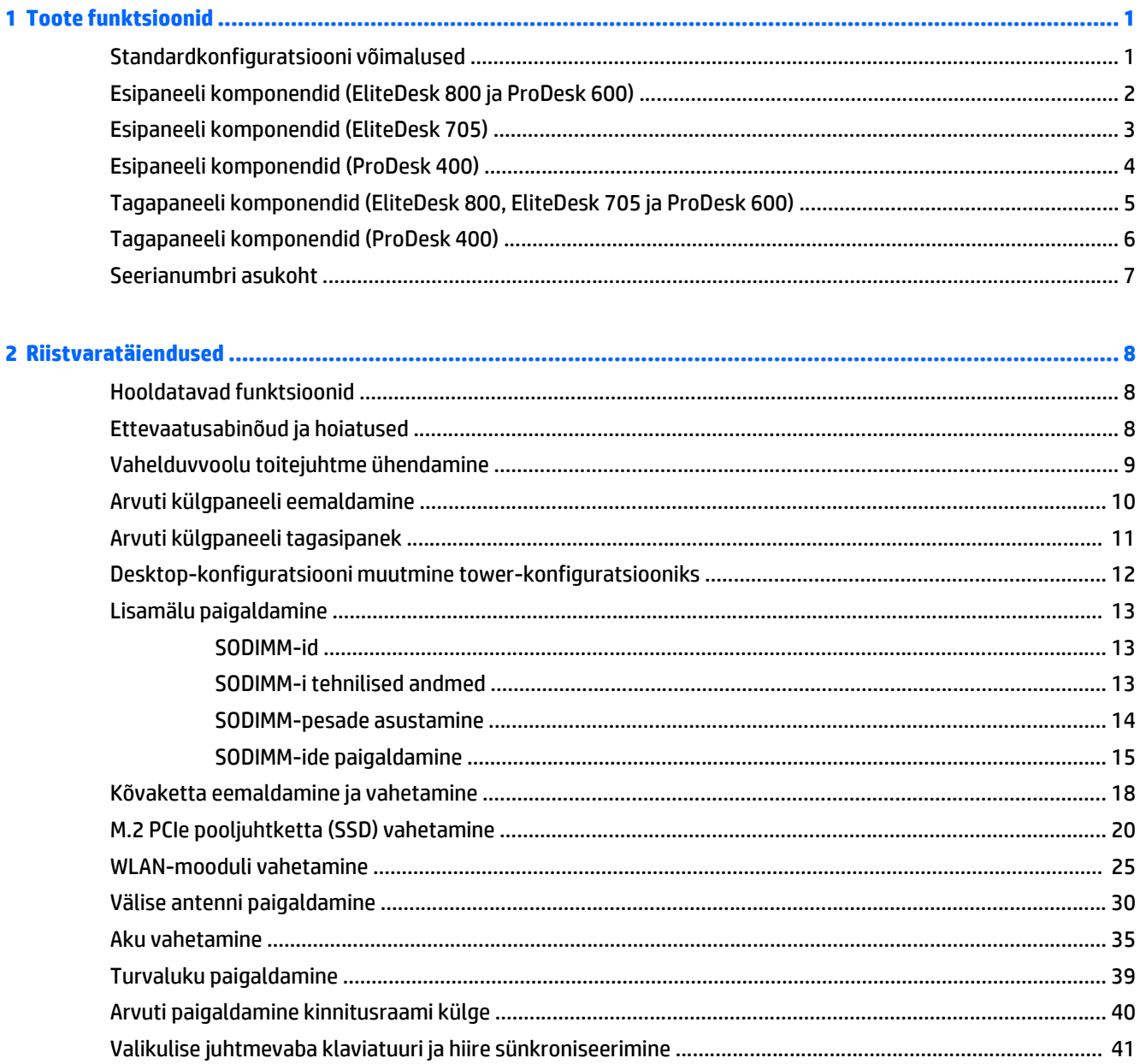

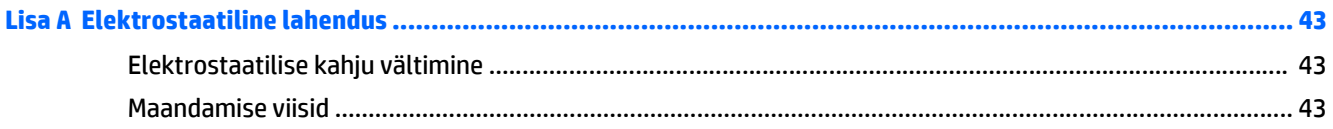

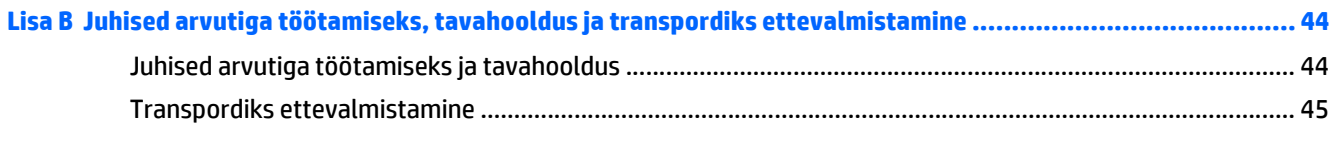

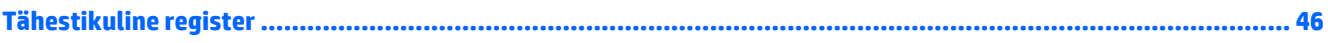

# <span id="page-6-0"></span>**1 Toote funktsioonid**

# **Standardkonfiguratsiooni võimalused**

Funktsioonid võivad mudeliti erineda. Arvutisse installitud riist- ja tarkvara täieliku loendi vaatamiseks kasutage diagnostikautiliiti (ainult mõnel mudelil).

**MÄRKUS.** Seda arvutimudelit saab kasutada püstises (tornasendis) või külili. Torni tugialust müüakse eraldi.

# <span id="page-7-0"></span>**Esipaneeli komponendid (EliteDesk 800 ja ProDesk 600)**

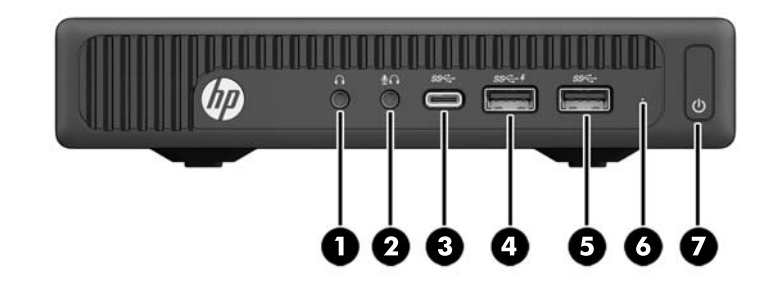

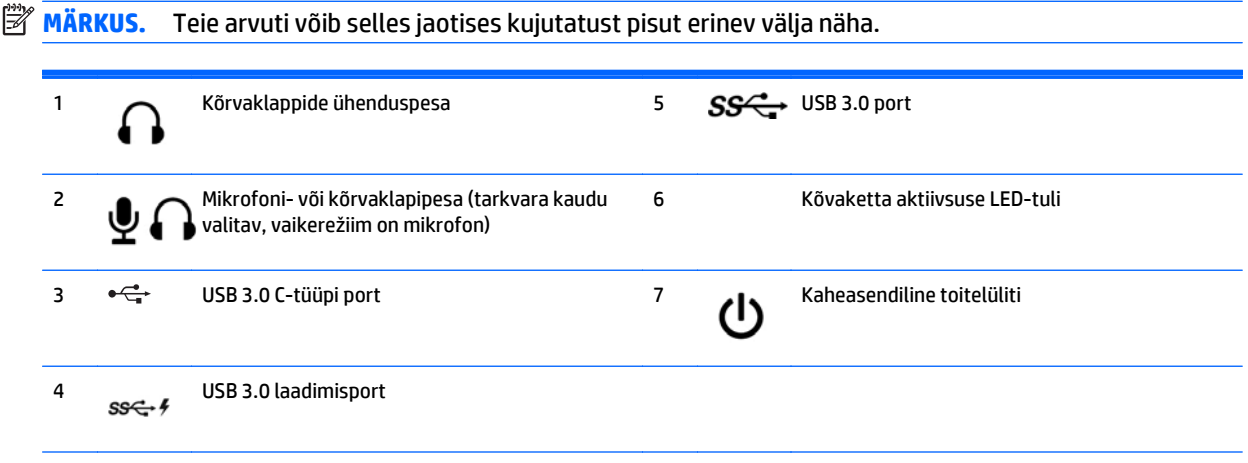

**MÄRKUS.** USB 3.0 laadimispordi kaudu saate ühtlasi laadida seadmeid, näiteks nutitelefoni. Laadimiseks vajalik vool on saadaval alati, kui vahelduvvoolu toitejuhe on süsteemiga ühendatud, isegi kui süsteem on välja lülitatud.

**MÄRKUS.** Kui arvuti on sisse lülitatud, on toite märgutuli üldjuhul valge. Kui märgutuli vilgub punaselt, on ilmnenud arvutiprobleem ja märgutuli näitab diagnostikakoodi. Koodi tõlgendamiseks vt dokumenti *Maintenance and Service Guide* (Hooldus- ja teenindusjuhend).

## <span id="page-8-0"></span>**Esipaneeli komponendid (EliteDesk 705)**

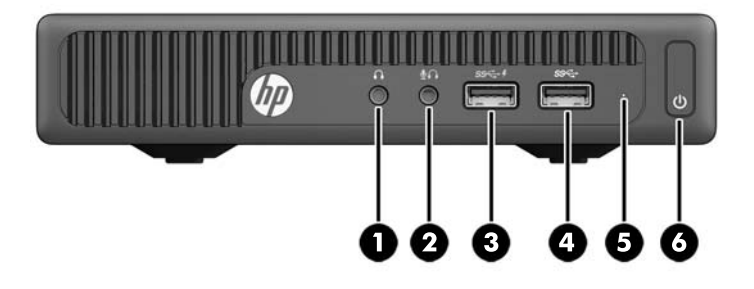

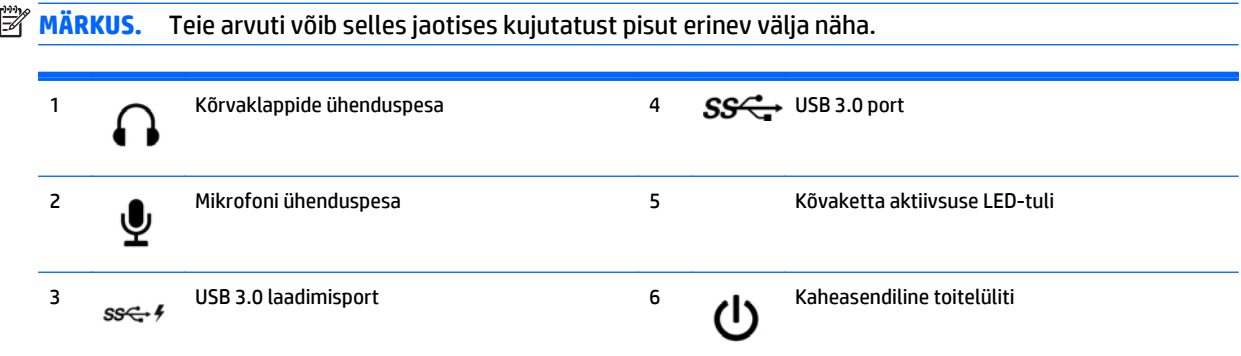

**MÄRKUS.** USB 3.0 laadimispordi kaudu saate ühtlasi laadida seadmeid, näiteks nutitelefoni. Laadimiseks vajalik vool on saadaval alati, kui vahelduvvoolu toitejuhe on süsteemiga ühendatud, isegi kui süsteem on välja lülitatud.

**MÄRKUS.** Kui arvuti on sisse lülitatud, on toite märgutuli üldjuhul valge. Kui märgutuli vilgub punaselt, on ilmnenud arvutiprobleem ja märgutuli näitab diagnostikakoodi. Koodi tõlgendamiseks vt dokumenti *Maintenance and Service Guide* (Hooldus- ja teenindusjuhend).

# <span id="page-9-0"></span>**Esipaneeli komponendid (ProDesk 400)**

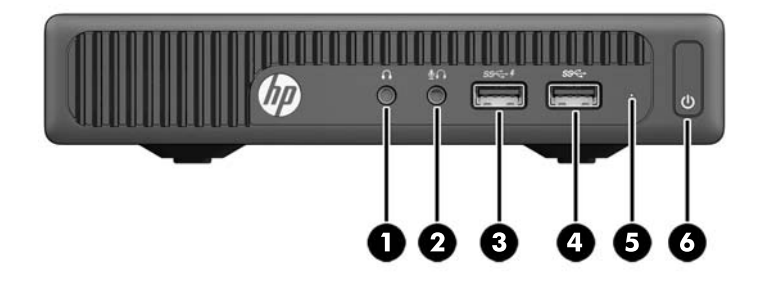

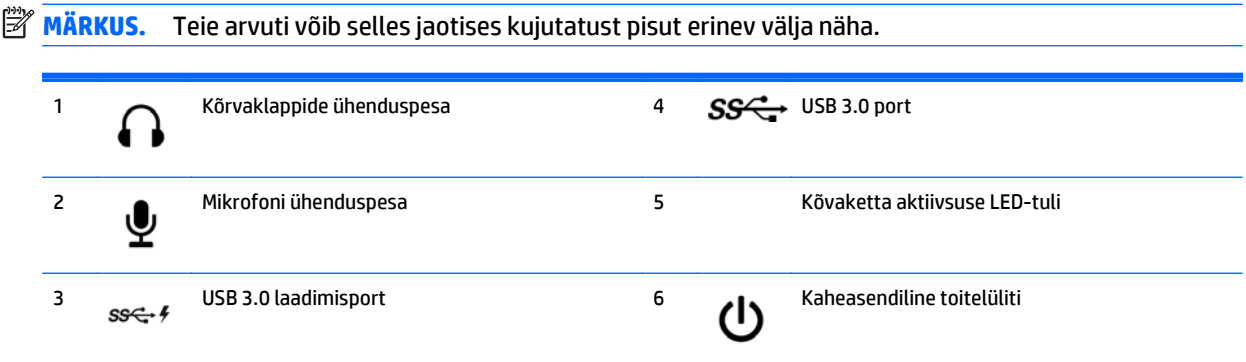

**MÄRKUS.** USB 3.0 laadimispordi kaudu saate ühtlasi laadida seadmeid, näiteks nutitelefoni. Laadimiseks vajalik vool on saadaval alati, kui vahelduvvoolu toitejuhe on süsteemiga ühendatud, isegi kui süsteem on välja lülitatud.

**MÄRKUS.** Kui arvuti on sisse lülitatud, on toite märgutuli üldjuhul valge. Kui märgutuli vilgub punaselt, on ilmnenud arvutiprobleem ja märgutuli näitab diagnostikakoodi. Koodi tõlgendamiseks vt dokumenti *Maintenance and Service Guide* (Hooldus- ja teenindusjuhend).

### <span id="page-10-0"></span>**Tagapaneeli komponendid (EliteDesk 800, EliteDesk 705 ja ProDesk 600)**

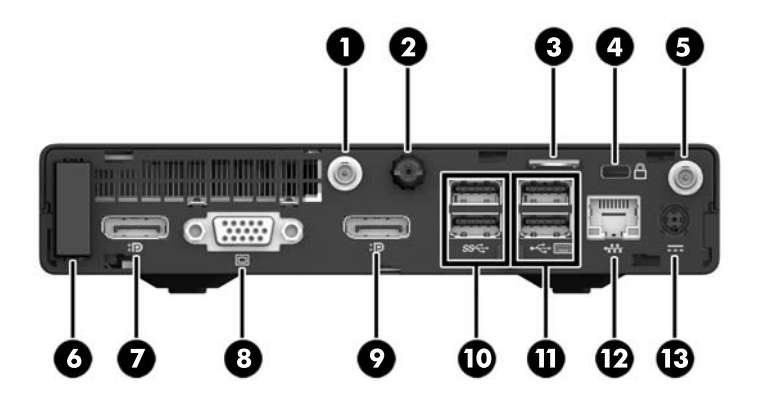

**MÄRKUS.** Teie arvuti võib selles jaotises kujutatust pisut erinev välja näha.

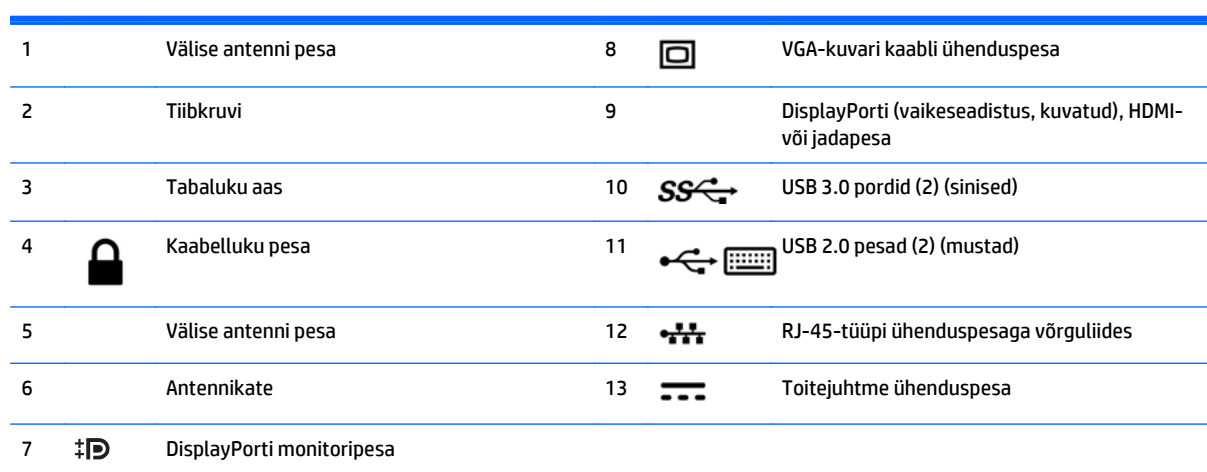

# <span id="page-11-0"></span>**Tagapaneeli komponendid (ProDesk 400)**

**MÄRKUS.** Teie arvuti võib selles jaotises kujutatust pisut erinev välja näha.

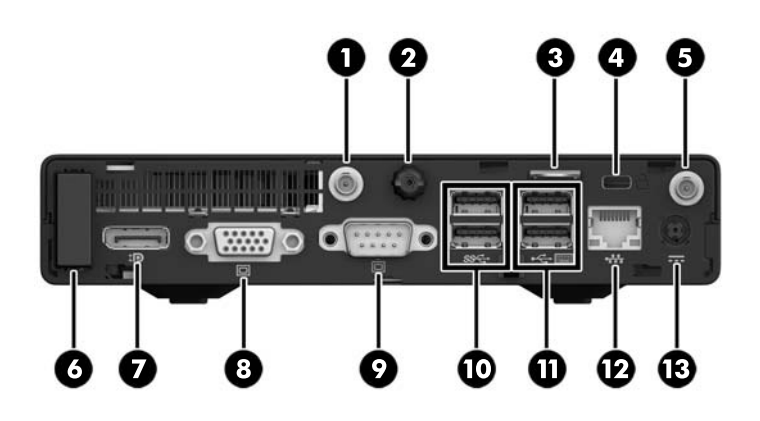

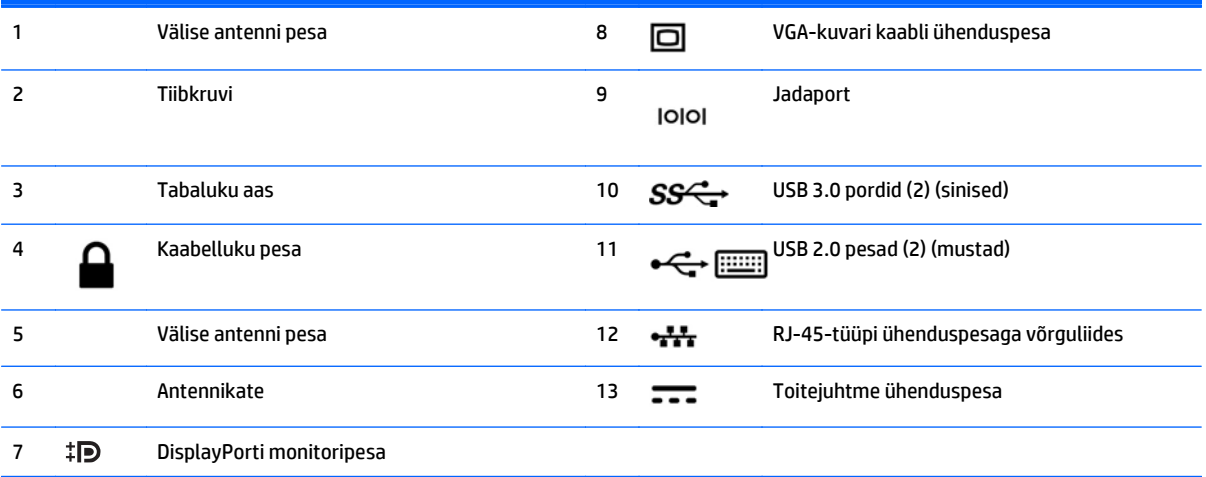

## <span id="page-12-0"></span>**Seerianumbri asukoht**

Iga arvuti väliskorpusele on kinnitatud unikaalne seerianumber ja toote ID-number. Hoidke need numbrid klienditeenindusega suhtlemisel käepärast.

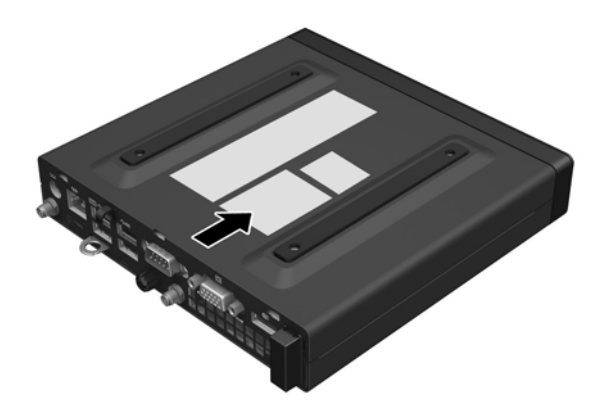

# <span id="page-13-0"></span>**2 Riistvaratäiendused**

### **Hooldatavad funktsioonid**

Käesolev arvuti on uuendamist ja hooldamist hõlbustava konfiguratsiooniga. Enamiku käesolevas peatükis kirjeldatud paigaldustoimingute sooritamisel ei lähe tarvis mingeid tööriistu.

## **Ettevaatusabinõud ja hoiatused**

Enne täiendamist lugege hoolikalt kõiki selles juhendis sisalduvaid asjakohaseid juhiseid, ettevaatusabinõusid ja hoiatusi.

**HOIATUS!** Enda vigastamise ohu vähendamiseks elektrilöögi, kuuma pinna või tulega tehke järgmist.

Lahutage vahelduvvoolu toitejuhe vahelduvvooluvõrgu pistikupesast ja laske süsteemi sisemistel komponentidel enne nende puudutamist jahtuda.

Ärge ühendage võrgukontrolleri (NIC) pesadesse telekommunikatsiooni- või telefonikonnektoreid.

Ärge jätke vahelduvvoolu toitejuhtme maanduspistikut ühendamata. Maanduspistik on oluline ohutusvahend.

Ühendage vahelduvvoolu toitejuhe maandatud vahelduvvooluvõrgu pistikupesaga, millele pääseb igal ajal hõlpsalt juurde.

Raskete vigastuste ohu vähendamiseks lugege *ohutuse ja mugavuse juhendit*. Juhendis on kirjeldatud sobivat töökohta, seadistamist ning arvutikasutajate õiget kehahoiakut, tervisekaitset ja tööharjumusi. Ühtlasi on selles toodud oluline elektri- ja mehaanilise ohutuse teave. Juhend asub veebis aadressil [http://www.hp.com/ergo.](http://www.hp.com/ergo)

A **HOIATUS!** Sisaldab voolu all olevaid ja liikuvaid osi.

Enne korpuse eemaldamist eraldage seadmed vooluvõrgust.

Enne seadmete taaspingestamist kinnitage korpus kindlalt oma kohale tagasi.

**ETTEVAATUST.** Staatiline elekter võib kahjustada arvuti elektrikomponente või lisaseadmeid. Seepärast maandage alati enne nende toimingute alustamist endasse kogunenud staatiline elekter, puudutades korraks mõnda maandatud metallobjekti. Lisateavet leiate jaotisest [Elektrostaatiline lahendus lk 43.](#page-48-0)

Kui arvuti on ühendatud vahelduvvoolu toiteallikaga, on emaplaat alati pinge all. Enne arvuti avamist peate lahutama vahelduvvoolu toitejuhtme toiteallikast, et vältida sisemiste komponentide kahjustamist.

**WARKUS.** Teie arvuti võib selles peatükis kujutatust pisut erinev välja näha.

## <span id="page-14-0"></span>**Vahelduvvoolu toitejuhtme ühendamine**

Vahelduvvooluadapteri ühendamisel on oluline järgida alltoodud samme, tagamaks, et toitejuhe ei tule arvuti küljest lahti.

- **1.** Ühendage vahelduvvoolu toitejuhtme pesaga ots vahelduvvooluadapteriga (1).
- **2.** Ühendage vahelduvvoolu toitejuhtme teine ots vahelduvvooluvõrgu pistikupesaga (2).
- **3.** Ühendage vahelduvvooluadapteri juhtme ümar ots arvuti tagaosas asuva toitejuhtme ühenduspesaga (3).
- **4.** Suunake vahelduvvooluadapteri juhe läbi hoiuklambri, et see ei tuleks arvuti küljest lahti (4).

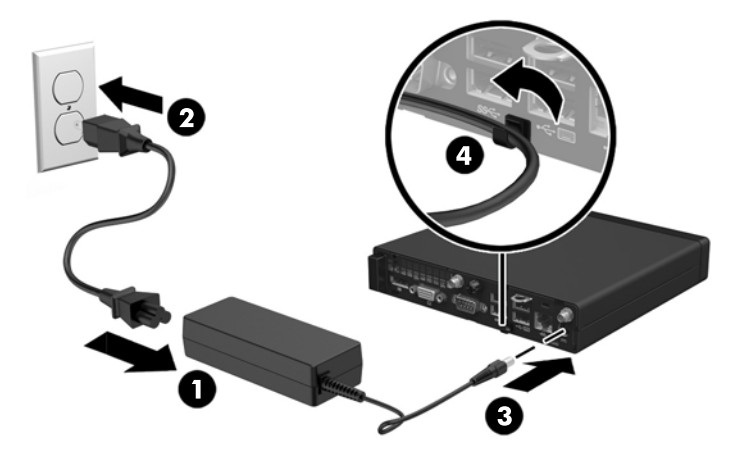

**ETTEVAATUST.** Kui vahelduvvooluadapteri juhe ei ole hoiuklambriga kinnitatud, võib adapteri juhe lahti tulla ja andmeid kaotsi minna.

## <span id="page-15-0"></span>**Arvuti külgpaneeli eemaldamine**

Et pääseda juurde arvuti sisemistele komponentidele, peate eemaldama külgpaneeli.

- **1.** Eemaldage/eraldage kõik turvaseadmed, mis võivad arvuti avamist takistada.
- **2.** Eemaldage arvuti küljest kõik irdkandjad (näiteks USB-mälupulk).
- **3.** Sulgege arvuti õigesti operatsioonisüsteemi kaudu ja lülitage seejärel välja kõik välisseadmed.
- **4.** Lahutage vahelduvvoolu toitejuhe vahelduvvooluvõrgu pistikupesast ja seejärel lahutage kõik välisseadmed.
- **A ETTEVAATUST.** Hoolimata seadme sisse- või väljalülitatud olekust on emaplaat alati pinge all, kuni süsteem on ühendatud aktiivse vahelduvvooluvõrgu pistikupesaga. Lahutage vahelduvvoolu toitejuhe, et vältida arvuti sisemiste komponentide kahjustamist.
- **5.** Kui arvuti paikneb tugialausel, eemaldage see sealt ja asetage maha.
- **6.** Keerake lahti arvuti tagaosas asuv tiibkruvi (1).
- **7.** Libistage paneeli ettepoole ja eemaldage see arvutilt (2).

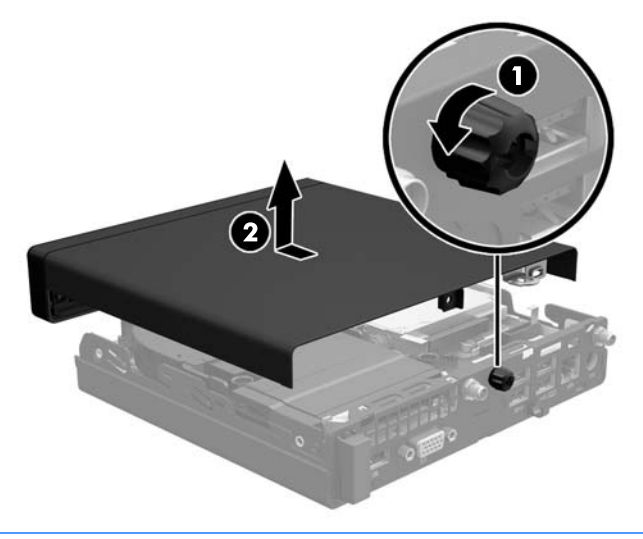

**WARKUS.** Teie arvuti võib selles jaotises kujutatust pisut erinev välja näha.

# <span id="page-16-0"></span>**Arvuti külgpaneeli tagasipanek**

- **1.** Asetage paneel arvutile ja libistage seda tagasi (1).
- **2.** Pingutage tiibkruvi (2), et paneel oma kohale kinnitada.

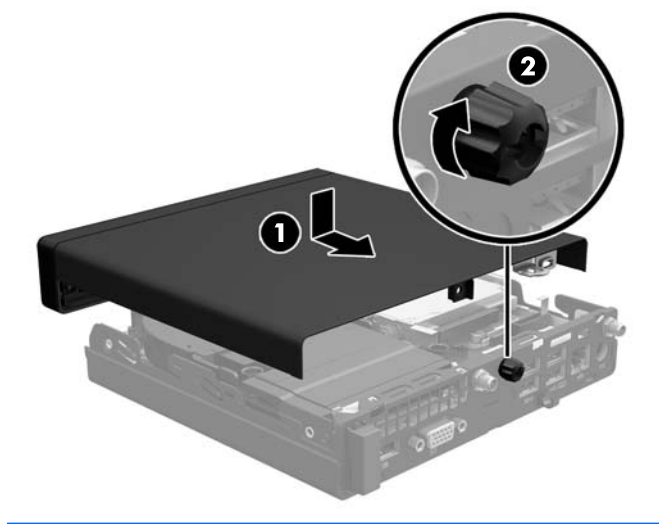

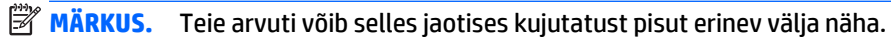

## <span id="page-17-0"></span>**Desktop-konfiguratsiooni muutmine tower-konfiguratsiooniks**

Arvutit saab kasutada tornina koos valikulise tugialusega, mille saab osta HP-st.

- **1.** Eemaldage või vabastage igasugused turvaseadmed, mis takistavad arvuti avamist.
- **2.** Eemaldage arvuti küljest kõik irdkandjad (näiteks USB-mälupulk).
- **3.** Lülitage arvuti nõuetekohaselt (operatsioonisüsteemi kaudu) välja, samuti lülitage välja kõik välisseadmed.
- **4.** Lahutage vahelduvvoolu toitejuhe vahelduvvooluvõrgu pistikupesast ja seejärel lahutage kõik välisseadmed.
- **ETTEVAATUST.** Hoolimata seadme sisse- või väljalülitatud olekust on emaplaat alati pinge all, kuni süsteem on ühendatud aktiivse vahelduvvooluvõrgu pistikupesaga. Lahutage vahelduvvoolu toitejuhe, et vältida arvuti sisemiste komponentide kahjustamist.
- **5.** Paigutage arvuti nii, et selle parem külg on suunatud üles ja tõstke arvuti (valikulisele) tugialusele.

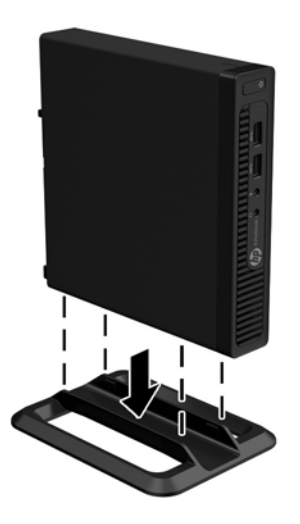

- **MÄRKUS.** Et arvuti seisaks püstasendis kindlamalt, soovitab HP kasutada juurdeostetavat torni tugialust.
- **6.** Ühendage uuesti vahelduvvoolu toitejuhe ja välisseadmed ning seejärel lülitage arvuti sisse.

**W MÄRKUS.** Õhu juurdepääsuks jätke arvuti ümber igas suunas vähemalt 10 cm vaba ruumi.

**7.** Lukustage kõik turvaseadmed, mis külgpaneeli eemaldamisel eraldati.

# <span id="page-18-0"></span>**Lisamälu paigaldamine**

Arvuti on varustatud pisi-DIMM-idega (SODIMM-id).

### **SODIMM-id**

Emaplaadi mälupesadesse on võimalik paigaldada kuni kaks tööstusstandarditele vastavat SODIMM-i. Mälupesadesse on paigaldatud tehases eelnevalt vähemalt üks SODIMM. Maksimaalse süsteemimälu saavutamiseks on võimalik paigaldada emaplaadile kuni 32 GB (EliteDesk 800 ja ProDesk 600) või 16 GB (EliteDesk 705 ja ProDesk 400) mälu.

### **SODIMM-i tehnilised andmed**

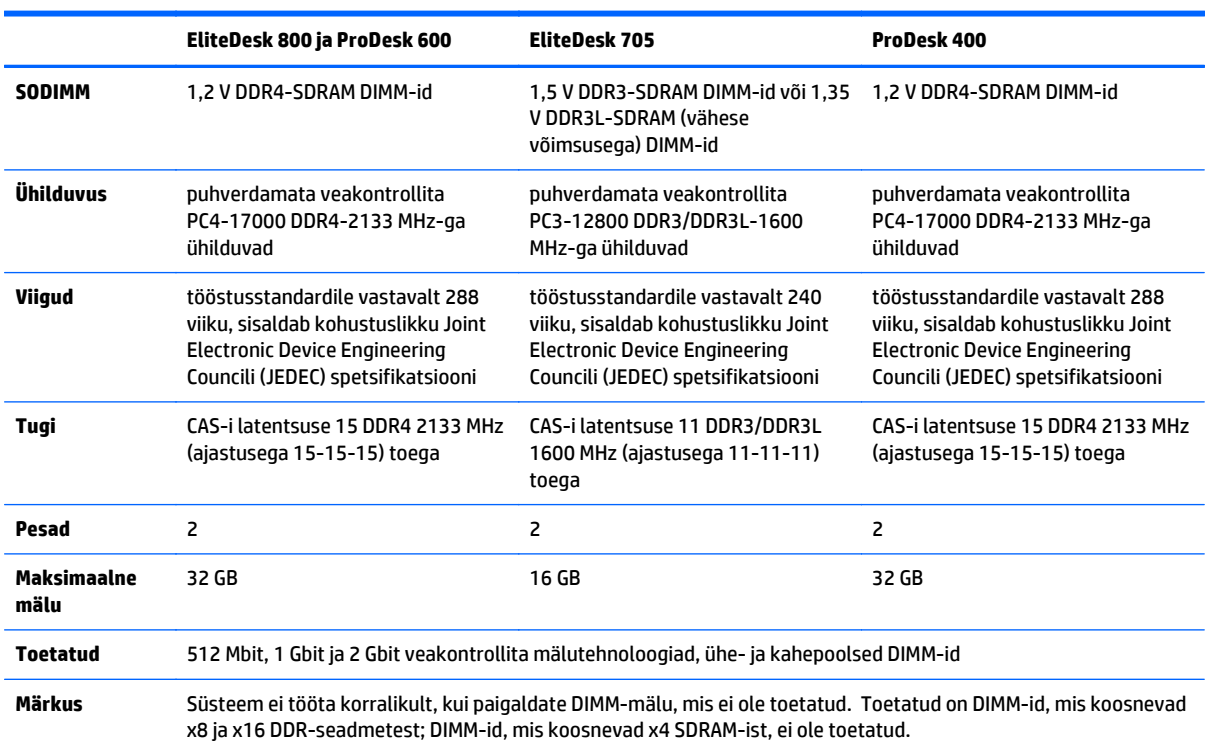

Süsteemi tõrgeteta töö tagamiseks peavad SODIMM-id vastama järgmistele tingimustele.

HP pakub selle arvuti jaoks mälu-uuendusi ning soovitab nende ostmist, et ära hoida ühilduvusprobleeme ilma toeta kolmandate tootjate mäludega.

### <span id="page-19-0"></span>**SODIMM-pesade asustamine**

Emaplaadil on kaks SODIMM-i pesa, üks pesa kanali kohta. Pesadel on märgistused DIMM1 ja DIMM3. DIMM1 pesa töötab mälukanalis B. DIMM3-pesa töötab mälukanalis A.

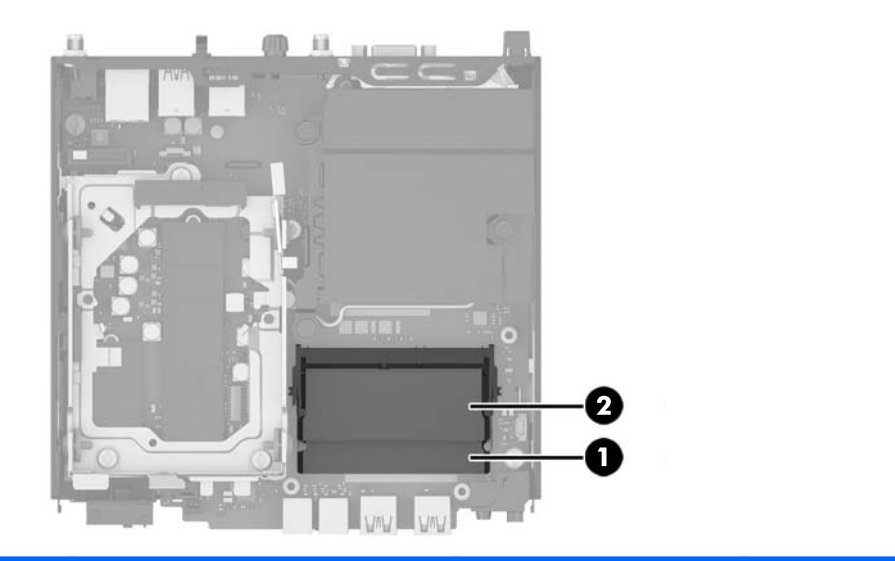

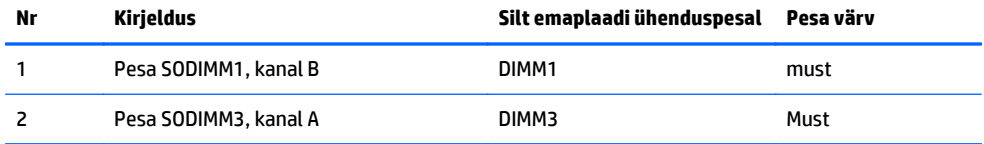

Olenevalt SODIMM-ide paigutamise viisist töötab arvuti automaatselt kas ühekanalilises, kahekanalilises või ümberlülitatavas režiimis.

- Arvuti töötab ühekanalilises režiimis, kui SODIMM-pesad on asustatud ainult ühes kanalis.
- Süsteem töötab suure jõudlusega kahekanalilises režiimis, kui sama suure mälumahuga SODIMM-id on paigutatud nii kanalisse A kui ka B.
- Süsteem töötab ümberlülitatavas režiimis, kui SODIMM-i mälumaht kanalis A pole võrdne SODIMM-i mälumahuga kanalis B. Ümberlülitatavas režiimis näitab väiksema paigaldatud mäluga kanal mälu kogumahtu, mis omistatakse kahekanalilisele režiimile, ülejäänu aga omistatakse ühekanalilisele režiimile. Kui ühele kanalile on määratud rohkem mälu kui teisele, tuleks suurem mälu määrata kanalile A.
- Kõigi režiimide puhul on maksimaalne töökiirus piiratud süsteemi paigaldatud aeglaseima SODIMM-i kiirusega.

### <span id="page-20-0"></span>**SODIMM-ide paigaldamine**

**ETTEVAATUST.** Lahutage vahelduvvoolu toitejuhe ja oodake umbes 30 sekundit, et pinge kaoks, enne kui lisate või eemaldate mälumooduleid. Hoolimata seadme sisse- või väljalülitatud olekust on mälumoodulid alati pinge all, kuni arvuti on ühendatud aktiivse vahelduvvooluvõrgu pistikupesaga. Mälumoodulite lisamine või eemaldamine, kui seade on pinge all, võib põhjustada mälumoodulitele või emaplaadile parandamatuid kahiustusi.

Mälumoodulite pesades on kullatud metallkontaktid. Mälu lisamisel või vahetamisel on oluline jälgida, et kasutaksite kullatud kontaktidega mälumooduleid, et vältida sobimatute metallide kokkupuutel tekkida võivat oksüdeerumisprotsessi.

Staatiline elekter võib arvuti elektrilisi komponente või lisaseadmeid kahjustada. Seepärast maandage alati enne nende toimingute alustamist endasse kogunenud staatiline elekter, puudutades korraks mõnda maandatud metallobjekti. Lisateavet leiate jaotisest [Elektrostaatiline lahendus lk 43.](#page-48-0)

Mälumoodulite paigutamisel ei tohi mooduli kontakte puudutada. See võib moodulit kahjustada.

- **1.** Eemaldage kõik turvaseadmed, mis takistavad arvuti avamist.
- **2.** Eemaldage arvuti küljest kõik irdkandjad (näiteks USB-mälupulk).
- **3.** Lülitage arvuti nõuetekohaselt (operatsioonisüsteemi kaudu) välja, samuti lülitage välja kõik välisseadmed.
- **4.** Lahutage vahelduvvoolu toitejuhe vahelduvvooluvõrgu pistikupesast ja seejärel lahutage kõik välisseadmed.
- **5.** Kui arvuti paikneb tugialausel, eemaldage see sealt ja asetage maha.
- **6.** Eemaldage arvuti külgpaneel.
- **7.** Vajutage ventilaatori vabastamiseks nooltega näidatud kohtades ventilaatori riive (1).
- **8.** Lahutage ventilaatori pistik emaplaadi küljest (2) ja seejärel tõstke ventilaator korpusest välja.

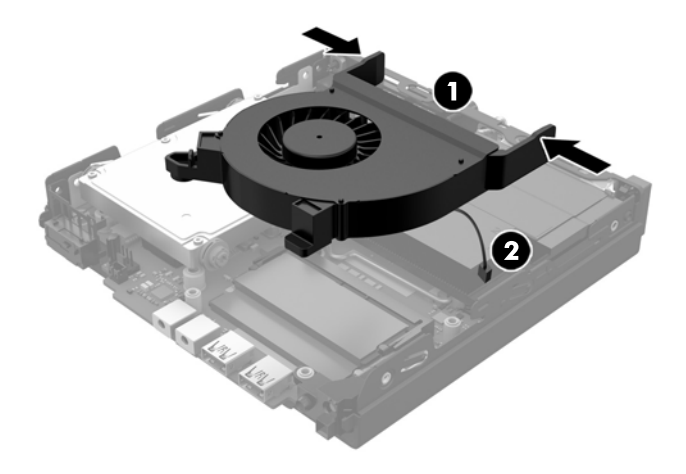

**9.** Tuvastage mälumoodulite asukoht emaplaadil.

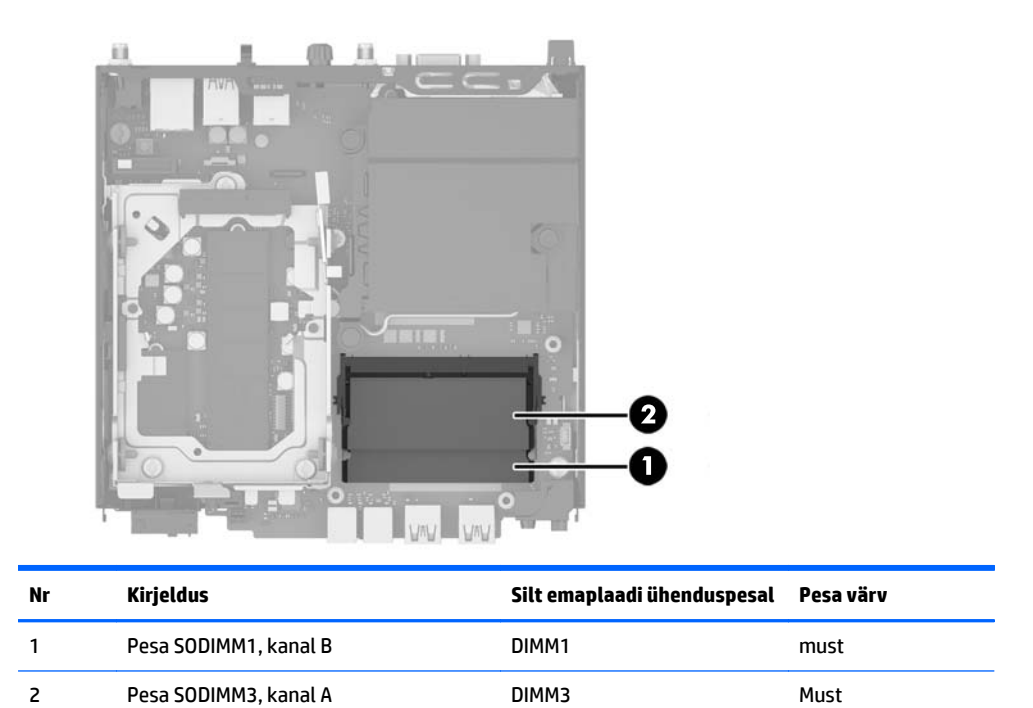

**10.** SODIMM-i eemaldamiseks suruge selle mõlemal küljel asuvaid kinnitusklambreid väljapoole (1) ja tõmmake seejärel SODIMM pesast välja (2).

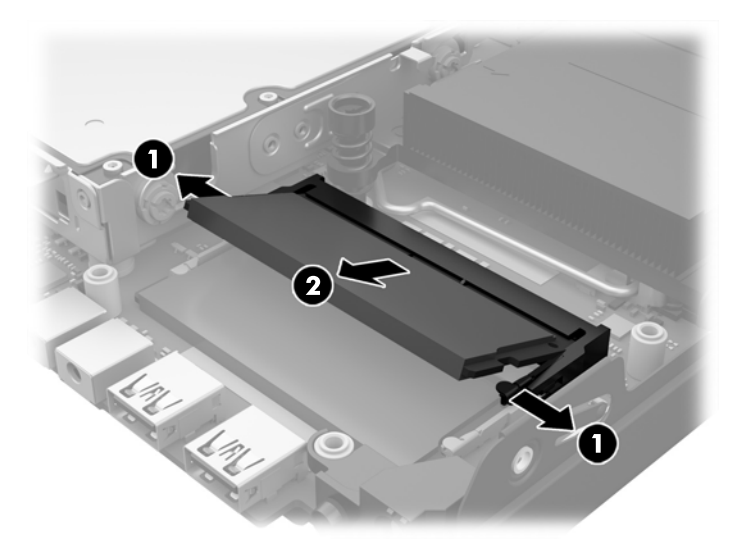

**11.** Libistage uus SODIMM pessa ligikaudu 30° nurga all (1) ja suruge SODIMM-i allapoole (2) nii, et selle klambrid lukustavad selle oma kohale.

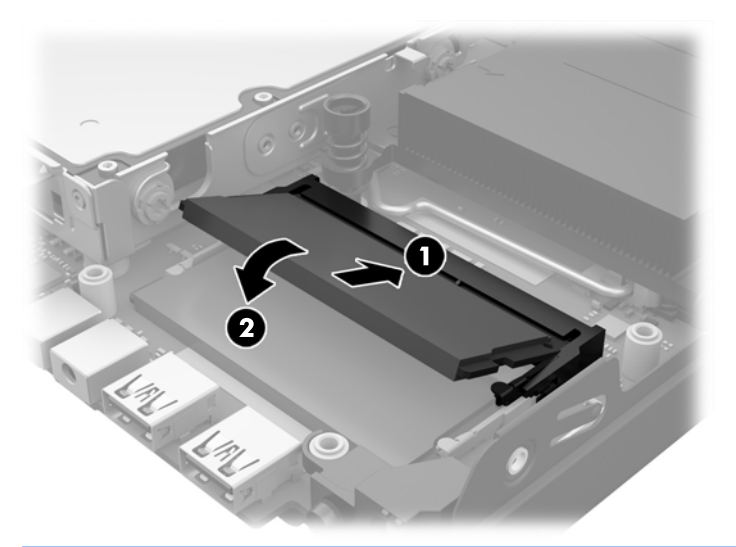

- **MÄRKUS.** Mälumooduli saab paigaldada ainult ühtpidi. Jälgige, et mooduli juhtsälk oleks mälupesa sakiga kohakuti.
- **12.** Ühendage ventilaatori pistik emaplaadiga (1).
- **13.** Pange ventilaator oma kohale ja vajutage seda alla, et riivid rakenduksid (2).

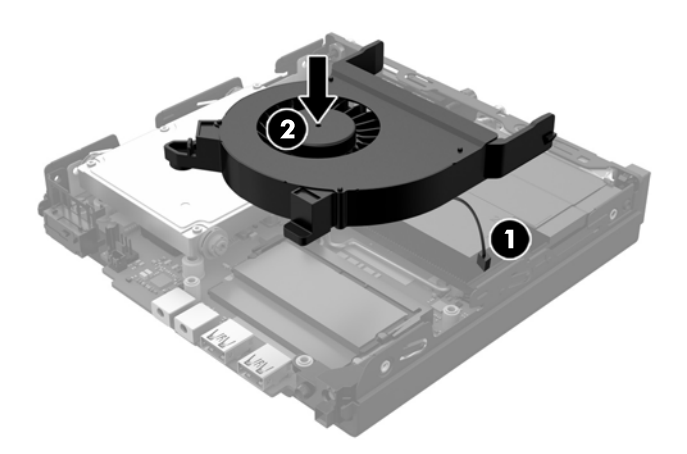

- **14.** Pange arvuti külgpaneel tagasi oma kohale.
- **15.** Kui arvuti asetses tugialusel, pange tugialus tagasi oma kohale.
- **16.** Ühendage vahelduvvoolu toitejuhe ja lülitage arvuti sisse.
- **17.** Lukustage kogu turvavarustus, mis arvuti kaane või külgpaneeli eemaldamisel avati.

Arvuti tuvastab juurdepandud mälu sisselülitamisel automaatselt.

# <span id="page-23-0"></span>**Kõvaketta eemaldamine ja vahetamine**

- **MÄRKUS.** Enne vana kõvaketta eemaldamist varundage kindlasti sellel olevad andmed, et saaksite need uuele kõvakettale edastada.
	- **1.** Eemaldage/eraldage kõik turvaseadmed, mis võivad arvuti avamist takistada.
	- **2.** Eemaldage arvuti küljest kõik irdkandjad (näiteks USB-mälupulk).
	- **3.** Sulgege arvuti õigesti operatsioonisüsteemi kaudu ja lülitage seejärel välja kõik välisseadmed.
	- **4.** Lahutage vahelduvvoolu toitejuhe vahelduvvooluvõrgu pistikupesast ja seejärel lahutage kõik välisseadmed.
	- **ETTEVAATUST.** Hoolimata seadme sisse- või väljalülitatud olekust on emaplaat alati pinge all, kuni süsteem on ühendatud aktiivse vahelduvvooluvõrgu pistikupesaga. Lahutage vahelduvvoolu toitejuhe, et vältida arvuti sisemiste komponentide kahjustamist.
	- **5.** Kui arvuti seisab alusel, eemaldage tugialus.
	- **6.** Eemaldage arvuti külgpaneel.
	- **7.** Tõmmake sinisest sakist (1), et lahutada kõvaketta toite- ja andmekaabel kõvaketta küljest.
	- **8.** Tõmmake kõvaketta tagaosa kõrval asuvat vabastushooba kõvakettast eemale (2). Libistage ketast vabastushooba välja tõmmates tagasi, kuni see peatub, seejärel tõstke kõvaketas üles ja riiulist välja (3).

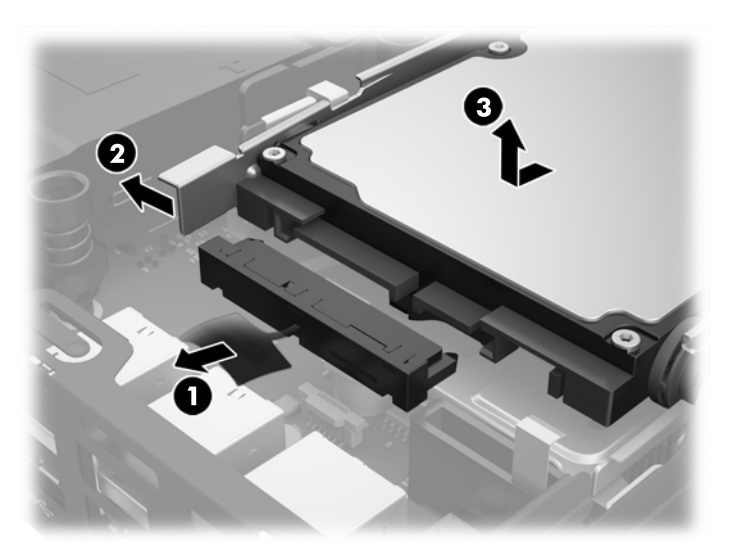

**9.** Kõvaketta paigaldamiseks peate eemaldama hõbedased ja sinised isolatsiooniga paigaldamise juhtkruvid vana kõvaketta küljest ning kinnitama need seejärel uue külge.

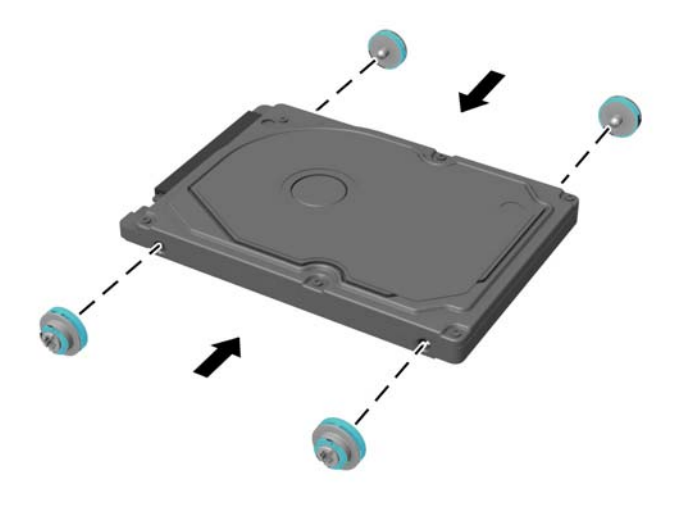

**10.** Joondage juhtkruvid korpuse kettariiulis asuvate pesadega, vajutage kõvaketas riiulisse, seejärel libistage seda edasi, kuni see peatub ja lukustub oma kohale (1).

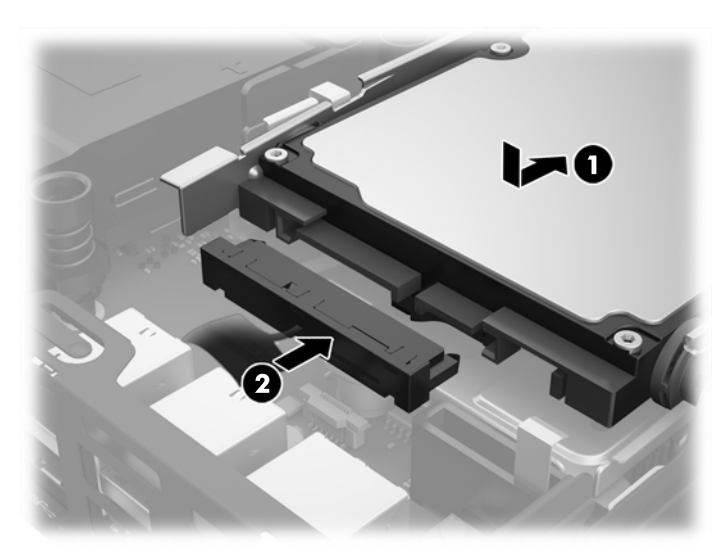

**11.** Ühendage kõvaketta toite- ja andmekaabel (2) kõvakettaga.

- **12.** Pange arvuti külgpaneel tagasi oma kohale.
- **13.** Kui arvuti seisis alusel, kinnitage tugialus.
- **14.** Ühendage vahelduvvoolu toitejuhe ja lülitage arvuti sisse.
- **15.** Kinnitage kõik turvaseadmed, mis eemaldati või lülitati välja arvuti külgpaneeli eemaldamisel.

# <span id="page-25-0"></span>**M.2 PCIe pooljuhtketta (SSD) vahetamine**

- **1.** Eemaldage kõik turvaseadmed, mis takistavad arvuti avamist.
- **2.** Eemaldage arvuti küljest kõik irdkandjad (näiteks USB-mälupulk).
- **3.** Lülitage arvuti nõuetekohaselt (operatsioonisüsteemi kaudu) välja, samuti lülitage välja kõik välisseadmed.
- **4.** Lahutage vahelduvvoolu toitejuhe vahelduvvooluvõrgu pistikupesast ja seejärel lahutage kõik välisseadmed.
	- **ETTEVAATUST.** Hoolimata seadme sisse- või väljalülitatud olekust on emaplaat alati pinge all, kuni süsteem on ühendatud aktiivse vahelduvvooluvõrgu pistikupesaga. Lahutage vahelduvvoolu toitejuhe, et vältida kõhna kliendi sisemiste komponentide kahjustamist.
- **5.** Kui arvuti paikneb tugialausel, eemaldage see sealt ja asetage maha.
- **6.** Eemaldage arvuti külgpaneel.
- **7.** Tõmmake sinisest sakist (1), et lahutada kõvaketta toite- ja andmekaabel kõvaketta küljest.
	- A**HOIATUS!** Tuliste komponentide pinna puudutamisel tekkida võivate põletuste ärahoidmiseks laske süsteemil enne maha jahtuda.
- **8.** Tõmmake kõvaketta tagaosa kõrval asuvat vabastushooba väljapoole (2).
- **9.** Libistage ketast tagasi, kuni see peatub, ja seejärel tõstke ketas üles ja riiulist välja (3).

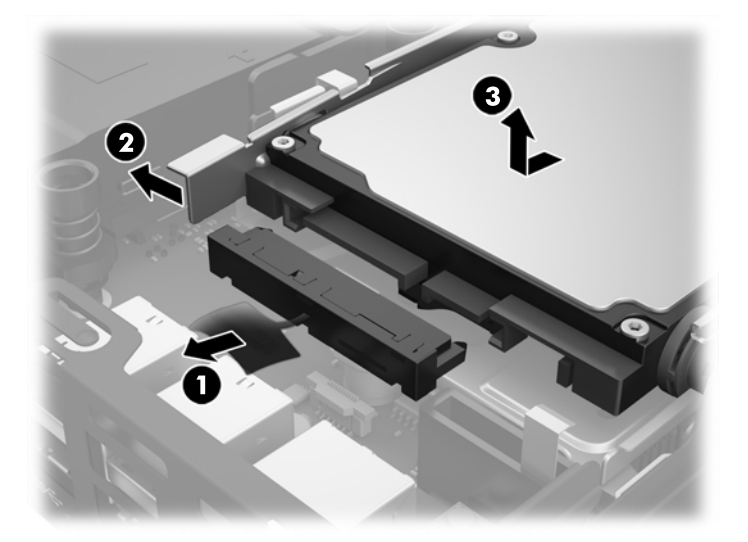

- **10.** Kui teil on EliteDesk 800, eemaldage kõvaketta alt teisene ventilaator.
	- **a.** Lahutage ventilaatori pistik emaplaadi küljest (1).
	- **b.** Eemaldage kaks kruvi, mis hoiavad teisest ventilaatorit paigal (2).

**c.** Tõstke ventilaator korpusest välja (3).

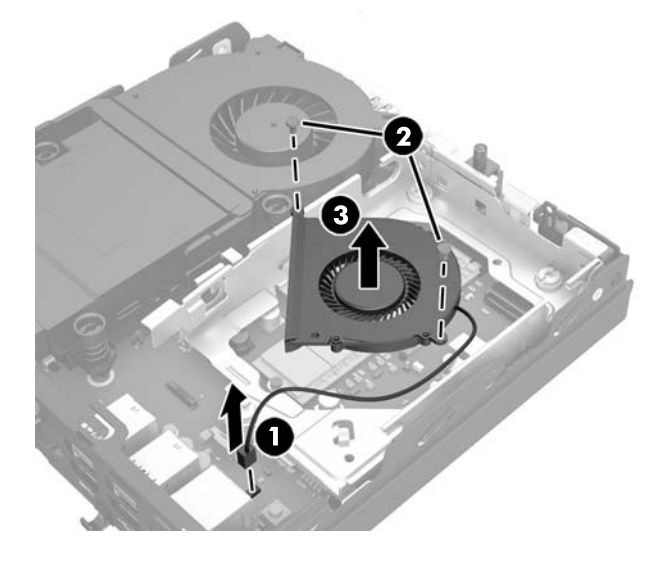

- **11.** Eemaldage kolm kruvi, mis hoiavad kõvakettariiulit korpuse küljes (1).
- **12.** Tõmmake katte andur üles ja kõvakettariiulilt ära (2).
- **13.** Tõstke kõvakettariiul korpusest välja (3).

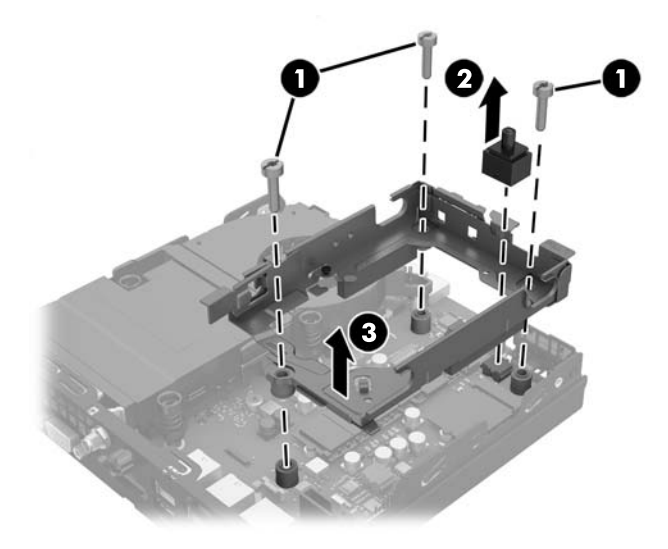

**14.** Tuvastage SSD asukoht emaplaadil.

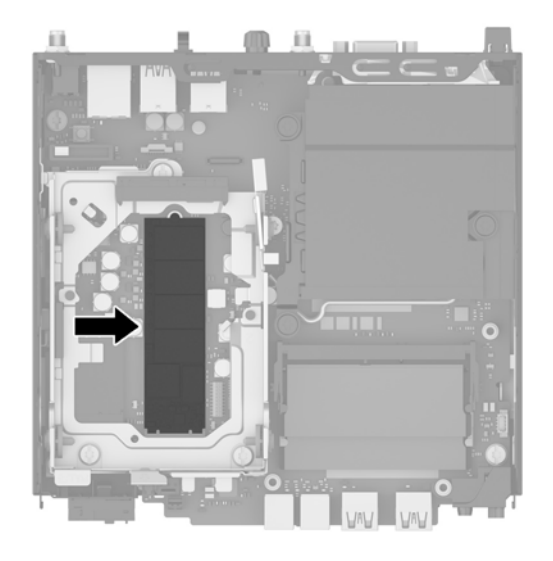

- **15.** Eemaldage kruvi, mis hoiab SSD-d emaplaadi küljes.
- **16.** Võtke SSD servadest kinni ja tõmmake see ettevaatlikult pesast välja.
- **17.** Sisestage uus SSD emaplaadil asuvasse pessa.
- **MÄRKUS.** SSD paigaldamiseks on ainult üks viis.
- **18.** Vajutage SSD kontaktala korralikult pessa.
- **19.** Vajutage SSD emaplaadile ja kasutage selle kinnitamiseks komplekti kuuluvat kruvi.

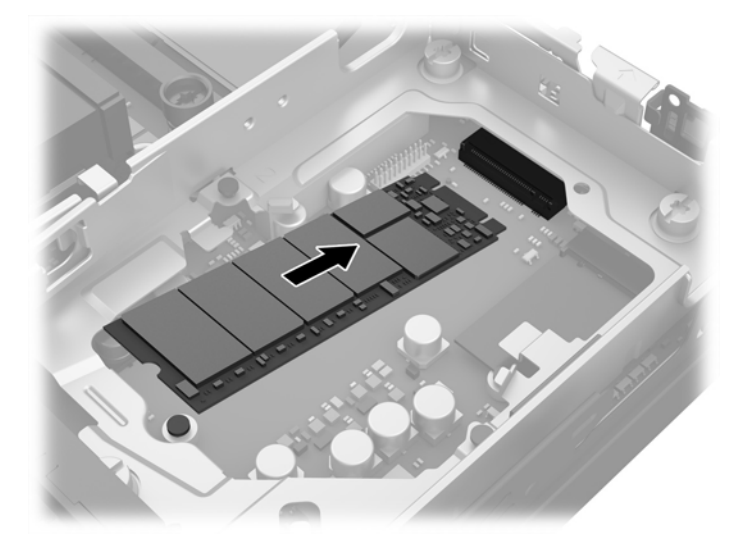

- **20.** Asetage kõvakettariiul korpusesse (1).
- **21.** Vajutage katte andur kindlalt paika (2).

**22.** Kinnitage kõvakettariiul kolme kruviga korpuse külge (3).

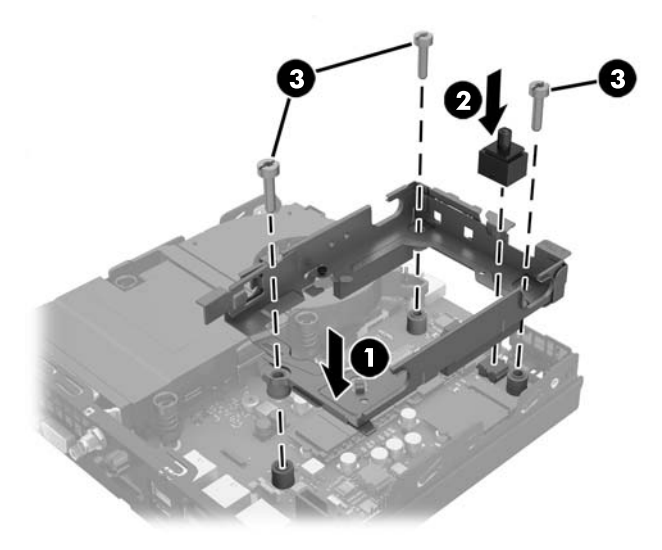

- **23.** Kui teil on EliteDesk 800, paigaldage teisene ventilaator kõvaketta alla.
	- **a.** Asetage ventilaator kõvakettariiulis oma kohale (1).
	- **b.** Kinnitage ventilaator kahe kruvi abil korpuse külge (2).
	- **c.** Ühendage ventilaatori pistik emaplaadiga (3).

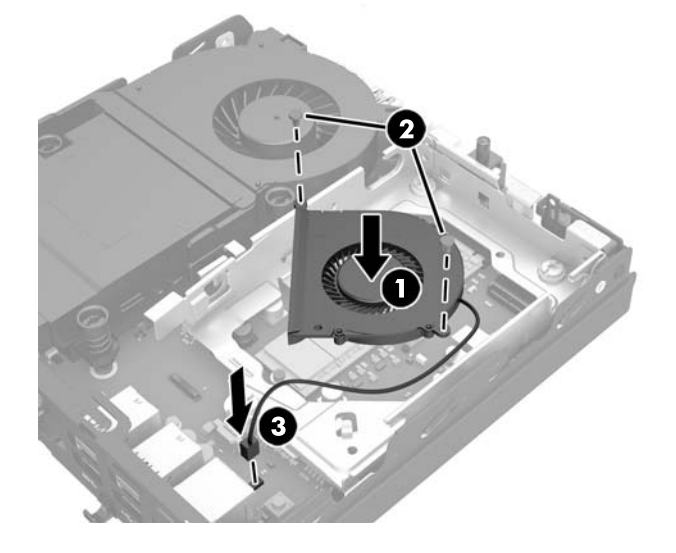

**24.** Joondage kõvaketta juhtkruvid kõvakettariiulis asuvate avadega, vajutage kõvaketas riiulisse, seejärel libistage seda edasi, kuni see peatub ja lukustub oma kohale (1).

**25.** Ühendage kõvaketta toite- ja andmekaabel (2) kõvakettaga.

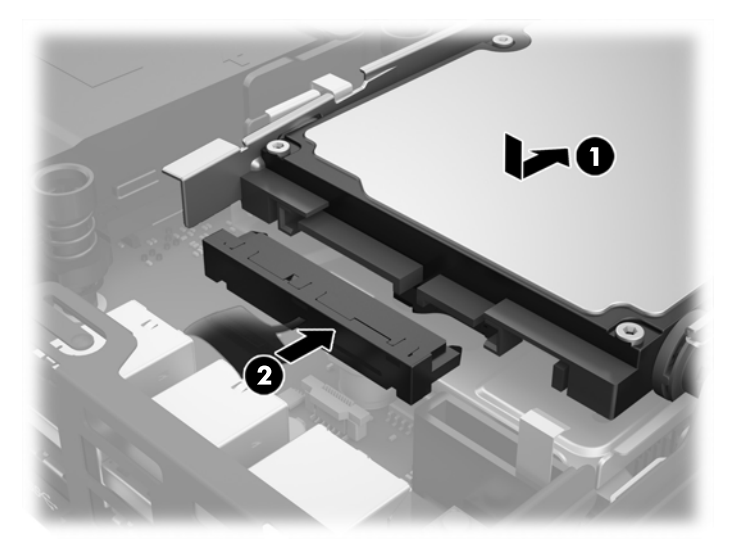

- **26.** Pange arvuti külgpaneel tagasi oma kohale.
- **27.** Kui arvuti asetses tugialusel, pange tugialus tagasi oma kohale.
- **28.** Ühendage vahelduvvoolu toitejuhe ja lülitage arvuti sisse.
- **29.** Lukustage kogu turvavarustus, mis arvuti kaane või külgpaneeli eemaldamisel avati.

### <span id="page-30-0"></span>**WLAN-mooduli vahetamine**

- **1.** Eemaldage kõik turvaseadmed, mis takistavad arvuti avamist.
- **2.** Eemaldage arvuti küljest kõik irdkandjad (näiteks USB-mälupulk).
- **3.** Lülitage arvuti nõuetekohaselt (operatsioonisüsteemi kaudu) välja, samuti lülitage välja kõik välisseadmed.
- **4.** Lahutage vahelduvvoolu toitejuhe vahelduvvooluvõrgu pistikupesast ja seejärel lahutage kõik välisseadmed.
	- **ETTEVAATUST.** Hoolimata seadme sisse- või väljalülitatud olekust on emaplaat alati pinge all, kuni süsteem on ühendatud aktiivse vahelduvvooluvõrgu pistikupesaga. Lahutage vahelduvvoolu toitejuhe, et vältida kõhna kliendi sisemiste komponentide kahjustamist.
- **5.** Kui arvuti paikneb tugialausel, eemaldage see sealt ja asetage maha.
- **6.** Eemaldage arvuti külgpaneel.
- **7.** Tõmmake sinisest sakist (1), et lahutada kõvaketta toite- ja andmekaabel kõvaketta küljest.
- **HOIATUS!** Tuliste komponentide pinna puudutamisel tekkida võivate põletuste ärahoidmiseks laske süsteemil enne maha jahtuda.
- **8.** Tõmmake kõvaketta tagaosa kõrval asuvat vabastushooba väljapoole (2).
- **9.** Libistage ketast tagasi, kuni see peatub, ja seejärel tõstke ketas üles ja riiulist välja (3).

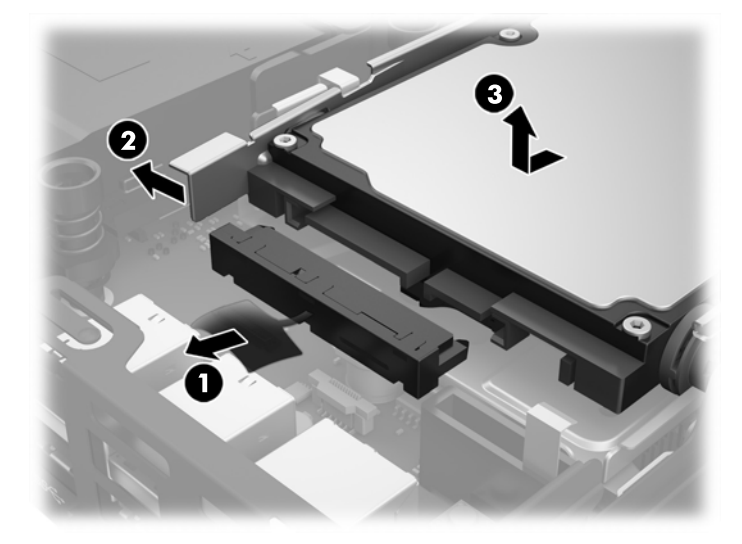

- **10.** Kui teil on EliteDesk 800, eemaldage kõvaketta alt teisene ventilaator.
	- **a.** Lahutage ventilaatori pistik emaplaadi küljest (1).
	- **b.** Eemaldage kaks kruvi, mis hoiavad teisest ventilaatorit paigal (2).

**c.** Tõstke ventilaator korpusest välja (3).

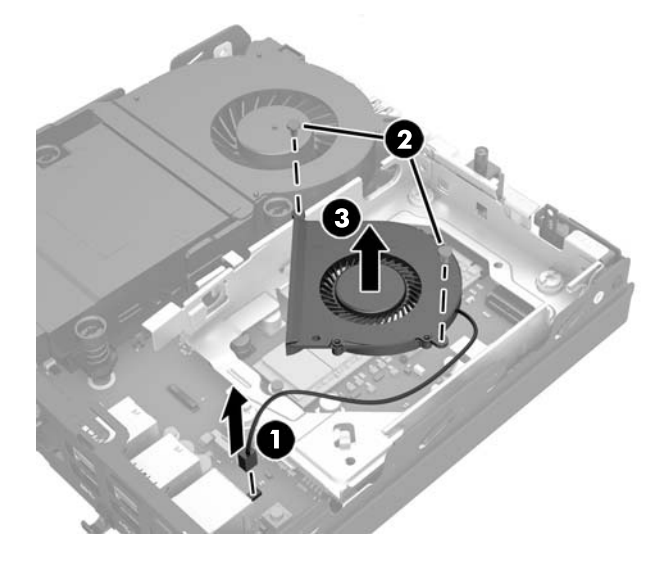

- **11.** Eemaldage kolm kruvi, mis hoiavad kõvakettariiulit korpuse küljes (1).
- **12.** Tõmmake katte andur üles ja kõvakettariiulilt ära (2).
- **13.** Tõstke kõvakettariiul korpusest välja (3).

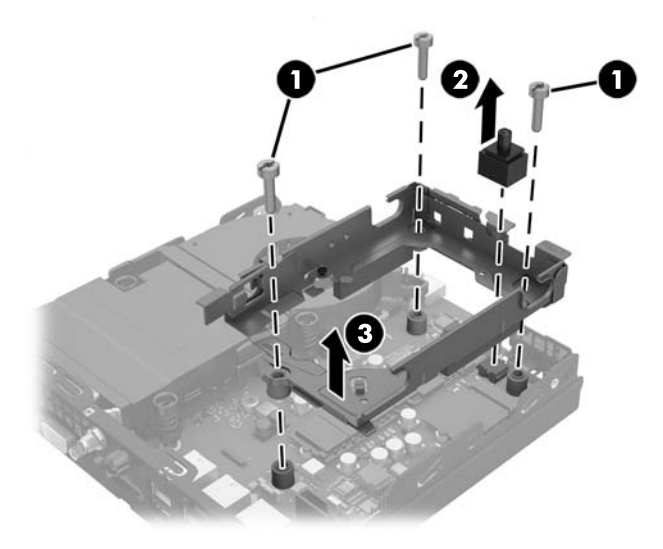

**14.** Tuvastage emaplaadil WLAN-mooduli asukoht.

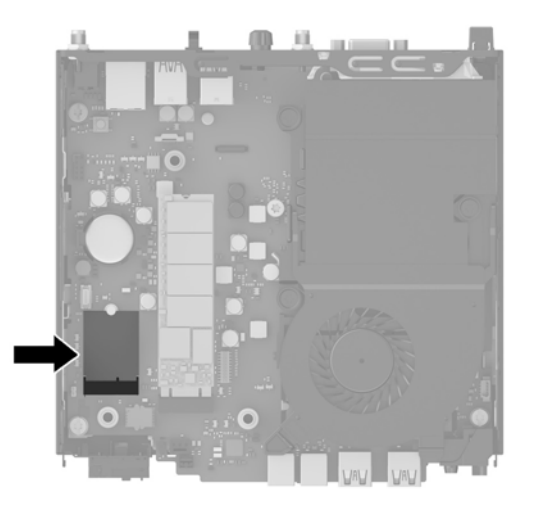

- **15.** Lahutage mõlemad antennikaablid WLAN-mooduli küljest.
	- **MÄRKUS.** Teil võib minna antennikaablite lahutamiseks ja ühendamiseks vaja väikest tööriista, nagu pintsetid või peene otsaga näpitstangid.
- **16.** Võtke WLAN-mooduli servadest kinni ja tõmmake see pesast välja.
- **17.** Sisestage uus WLAN-moodul emaplaadil asuvasse pessa.
- **WARKUS.** WLAN-mooduli paigaldamiseks on ainult üks viis.
- **18.** Vajutage WLAN-i kontaktala korralikult pessa (1).
- **19.** Vajutage WLAN-moodul emaplaadile ja kasutage selle kinnitamiseks komplekti kuuluvat kruvi (2).
- **20.** Ühendage sisemine antenn WLAN-mooduli antennipesadesse (3).

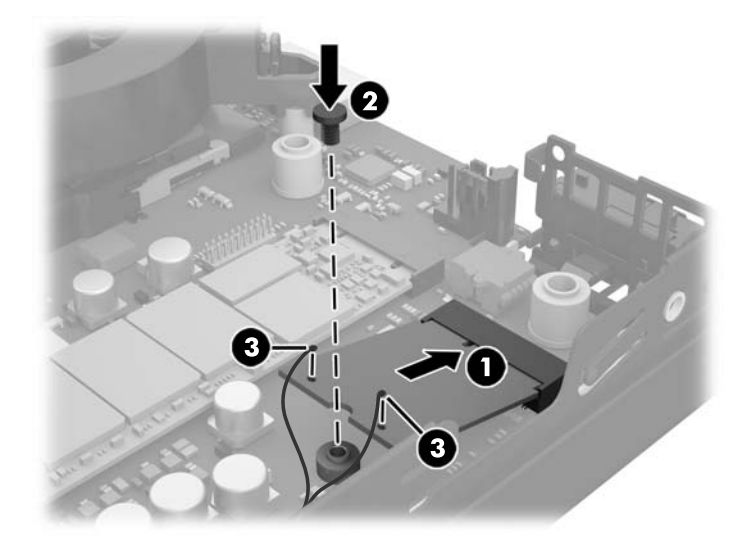

- **21.** Asetage kõvakettariiul korpusesse (1).
- **22.** Vajutage katte andur kindlalt paika (2).

**23.** Kinnitage kõvakettariiul kolme kruviga korpuse külge (3).

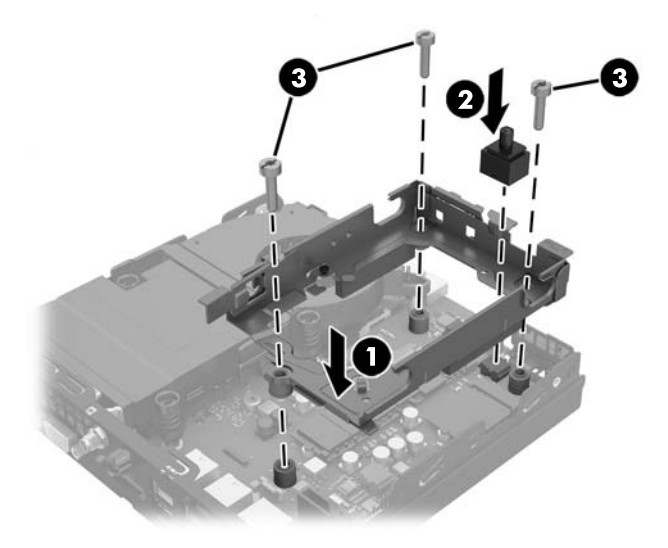

- **24.** Kui teil on EliteDesk 800, paigaldage teisene ventilaator kõvaketta alla.
	- **a.** Asetage ventilaator kõvakettariiulis oma kohale (1).
	- **b.** Kinnitage ventilaator kahe kruvi abil korpuse külge (2).
	- **c.** Ühendage ventilaatori pistik emaplaadiga (3).

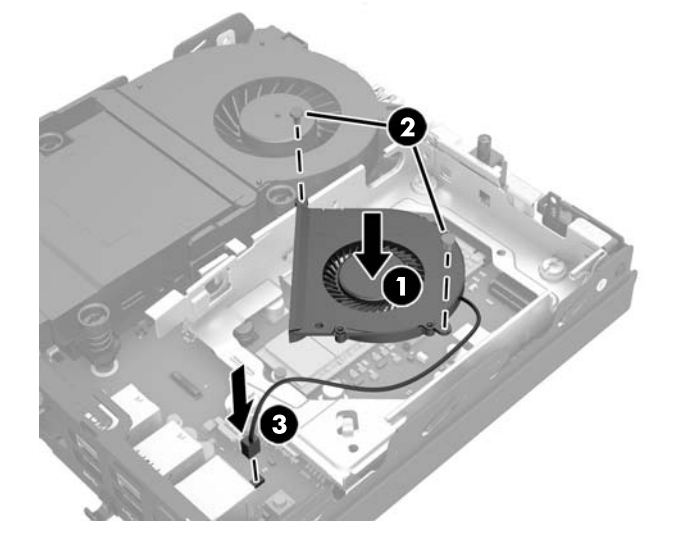

**25.** Joondage kõvaketta juhtkruvid kõvakettariiulis asuvate avadega, vajutage kõvaketas riiulisse, seejärel libistage seda edasi, kuni see peatub ja lukustub oma kohale (1).

**26.** Ühendage kõvaketta toite- ja andmekaabel (2) kõvakettaga.

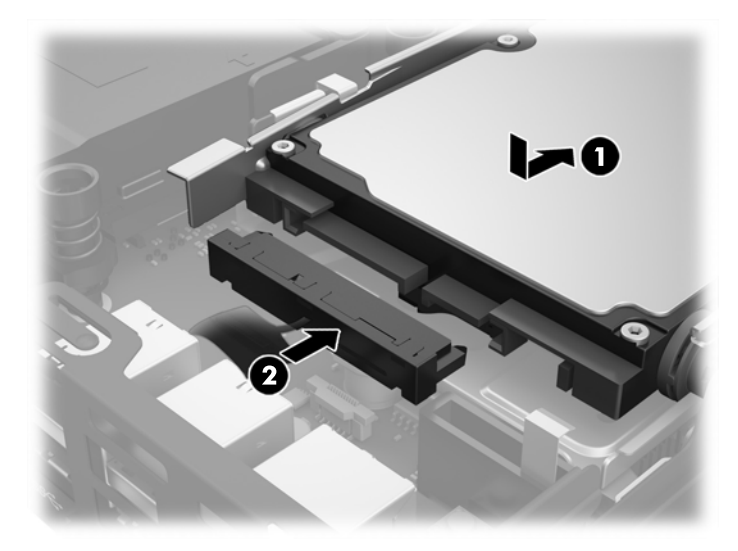

- **27.** Pange arvuti külgpaneel tagasi oma kohale.
- **28.** Kui arvuti asetses tugialusel, pange tugialus tagasi oma kohale.
- **29.** Ühendage vahelduvvoolu toitejuhe ja lülitage arvuti sisse.
- **30.** Lukustage kogu turvavarustus, mis arvuti kaane või külgpaneeli eemaldamisel avati.

### <span id="page-35-0"></span>**Välise antenni paigaldamine**

Sisemised WLAN-i antennid kuuluvad kõigi HP G2 Desktop Mini mudelite standardkonfiguratsiooni. Kui arvuti paigaldatakse metallist kappi või muusse suletud ümbrisesse, võib olla vaja kasutada välist WLAN-i antenni.

- **1.** Eemaldage kõik turvaseadmed, mis takistavad arvuti avamist.
- **2.** Eemaldage arvuti küljest kõik irdkandjad (näiteks USB-mälupulk).
- **3.** Lülitage arvuti nõuetekohaselt (operatsioonisüsteemi kaudu) välja, samuti lülitage välja kõik välisseadmed.
- **4.** Lahutage vahelduvvoolu toitejuhe vahelduvvooluvõrgu pistikupesast ja seejärel lahutage kõik välisseadmed.
- **ETTEVAATUST.** Hoolimata seadme sisse- või väljalülitatud olekust on emaplaat alati pinge all, kuni süsteem on ühendatud aktiivse vahelduvvooluvõrgu pistikupesaga. Lahutage vahelduvvoolu toitejuhe, et vältida kõhna kliendi sisemiste komponentide kahjustamist.
- **5.** Kui arvuti paikneb tugialausel, eemaldage see sealt ja asetage maha.
- **6.** Eemaldage arvuti külgpaneel.
- **7.** Tõmmake sinisest sakist (1), et lahutada kõvaketta toite- ja andmekaabel kõvaketta küljest.
	- **HOIATUS!** Tuliste komponentide pinna puudutamisel tekkida võivate põletuste ärahoidmiseks laske süsteemil enne maha jahtuda.
- **8.** Tõmmake kõvaketta tagaosa kõrval asuvat vabastushooba väljapoole (2).
- **9.** Libistage ketast tagasi, kuni see peatub, ja seejärel tõstke ketas üles ja riiulist välja (3).

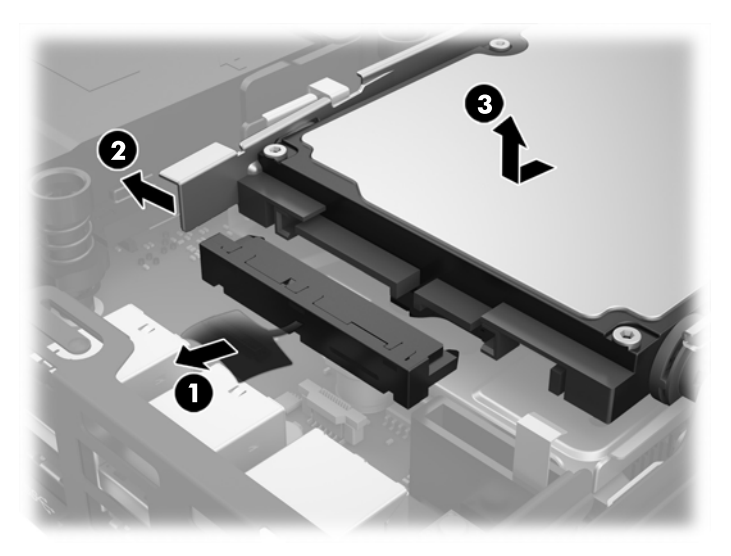

- **10.** Kui teil on EliteDesk 800, eemaldage kõvaketta alt teisene ventilaator.
	- **a.** Lahutage ventilaatori pistik emaplaadi küljest (1).
	- **b.** Eemaldage kaks kruvi, mis hoiavad teisest ventilaatorit paigal (2).

**c.** Tõstke ventilaator korpusest välja (3).

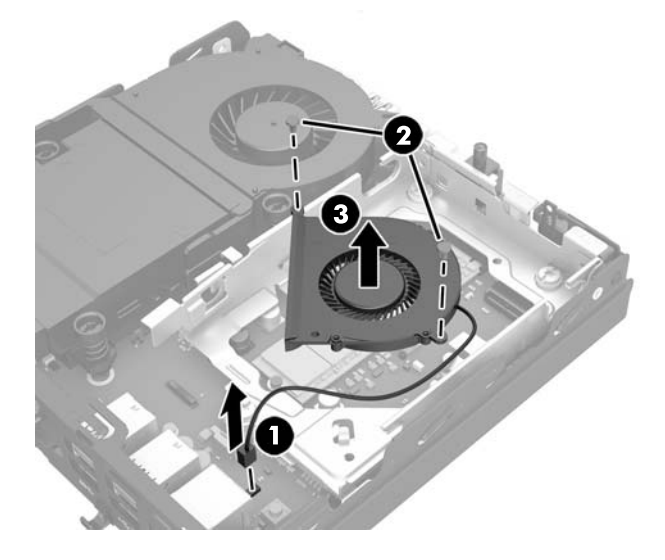

- **11.** Eemaldage kolm kruvi, mis hoiavad kõvakettariiulit korpuse küljes (1).
- **12.** Tõmmake katte andur üles ja kõvakettariiulilt ära (2).
- **13.** Tõstke kõvakettariiul korpusest välja (3).

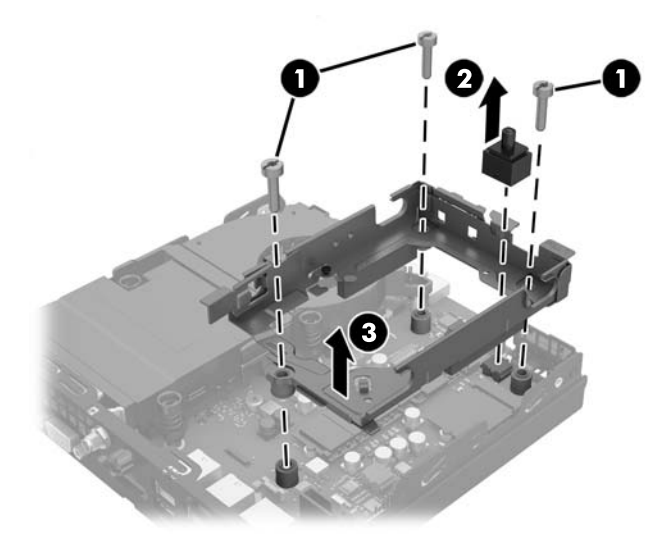

**14.** Tuvastage emaplaadil WLAN-mooduli asukoht.

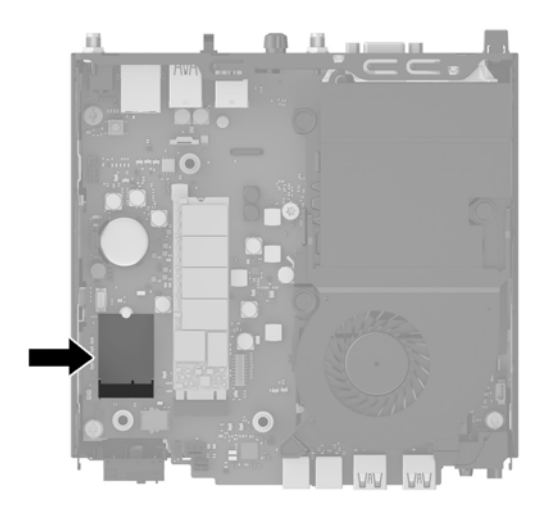

**15.** Lahutage sisemised antennid WLAN-mooduli küljest.

Suunised leiate jaotisest [WLAN-mooduli vahetamine lk 25.](#page-30-0)

- **16.** Tuvastage tagapaneelil mõlema välise antenni asukoht.
- **17.** Sisestage ristpeakruvikeeraja väljutamispesadesse ning keerake seda katte eemaldamiseks.

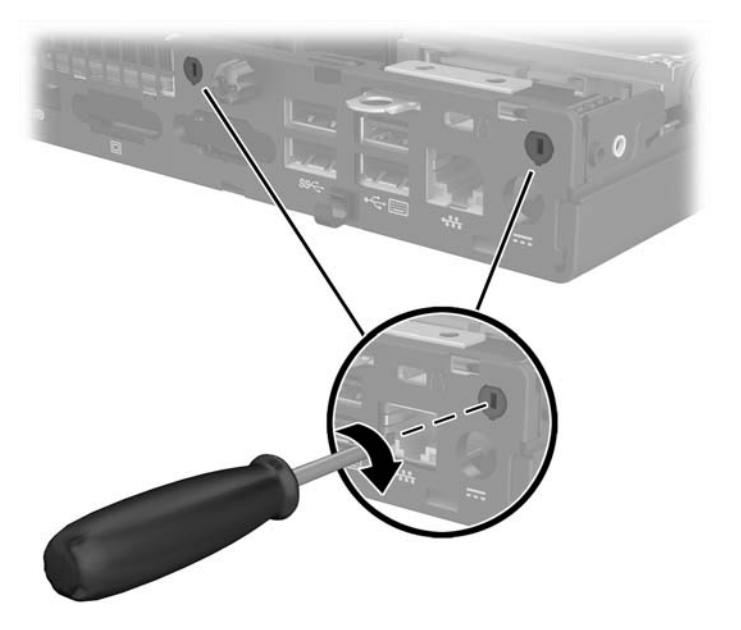

**18.** Suunake välise antenni kaabel läbi avade ja kruvige antenn oma kohale.

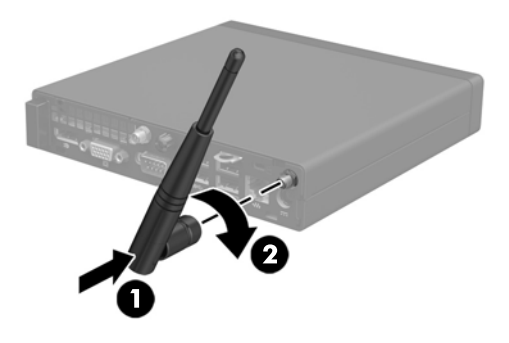

- **19.** Ühendage välise antenni kaablid WLAN-mooduliga.
- **20.** Asetage kõvakettariiul korpusesse (1).
- **21.** Vajutage katte andur kindlalt paika (2).
- **22.** Kinnitage kõvakettariiul kolme kruviga korpuse külge (3).

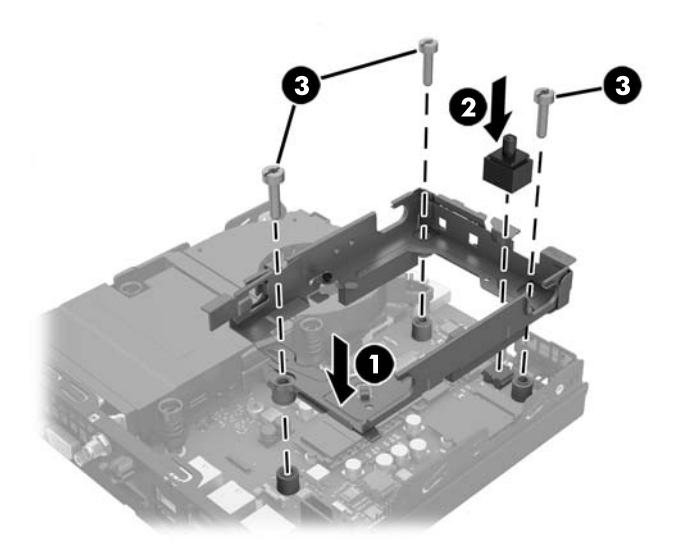

- **23.** Kui teil on EliteDesk 800, paigaldage teisene ventilaator kõvaketta alla.
	- **a.** Asetage ventilaator kõvakettariiulis oma kohale (1).
	- **b.** Kinnitage ventilaator kahe kruvi abil korpuse külge (2).

**c.** Ühendage ventilaatori pistik emaplaadiga (3).

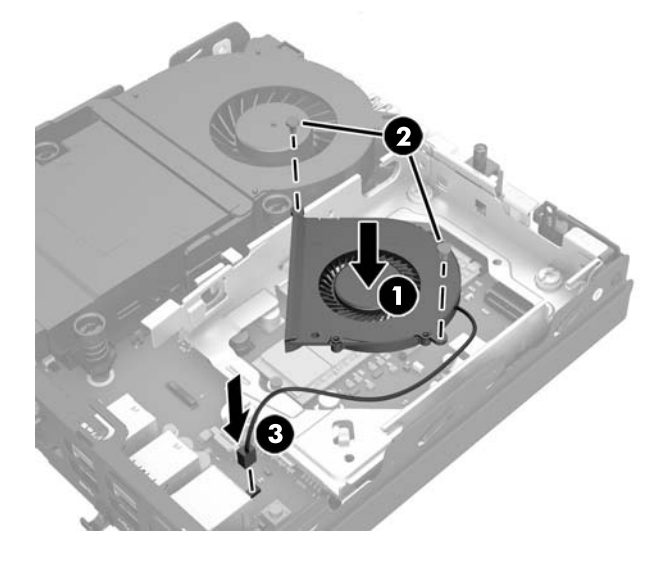

- **24.** Joondage kõvaketta juhtkruvid kõvakettariiulis asuvate avadega, vajutage kõvaketas riiulisse, seejärel libistage seda edasi, kuni see peatub ja lukustub oma kohale (1).
- **25.** Ühendage kõvaketta toite- ja andmekaabel (2) kõvakettaga.

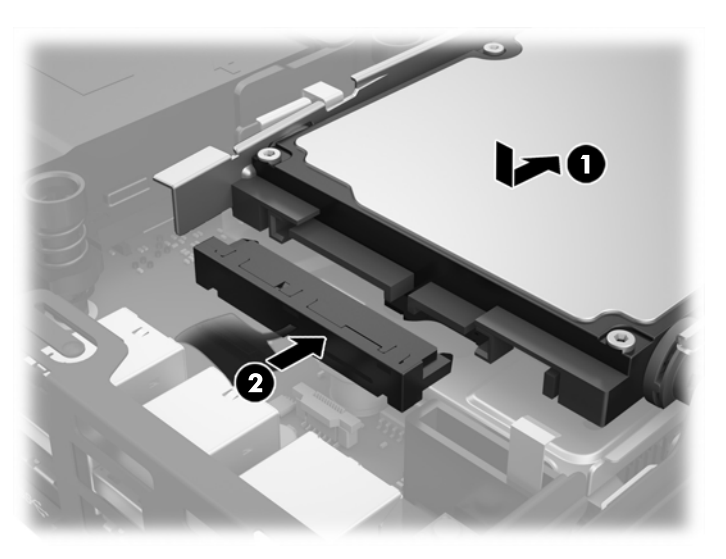

- **26.** Pange arvuti külgpaneel tagasi oma kohale.
- **27.** Kui arvuti asetses tugialusel, pange tugialus tagasi oma kohale.
- **28.** Ühendage vahelduvvoolu toitejuhe ja lülitage arvuti sisse.
- **29.** Lukustage kogu turvavarustus, mis arvuti kaane või külgpaneeli eemaldamisel avati.

### <span id="page-40-0"></span>**Aku vahetamine**

Arvutisse paigaldatud patarei on reaalajakella käigushoidmiseks. Asendamisel kasutage algselt arvutisse paigaldatud patareiga samaväärset patareid. Arvutisse on paigaldatud 3-voldise tööpingega liitiumpatareielement.

**HOIATUS!** Arvutisse on paigaldatud sisemine liitiummangaandioksiidpatarei. Kui patareiga valesti ümber käia, võivad elemendid süttida ja tekitada põletusi. Vigastusohu vähendamine

Ärge üritage patareid laadida!

Ärge jätke akusid/patareisid keskkonda, mille temperatuur on üle 60 °C (140 °F).

Ärge demonteerige, muljuge ega torkige patareid, ärge lühistage ühendusklemme ega visake patareid vette või tulle.

Vahetage vana patarei välja ainult selle toote jaoks ettenähtud HP originaalpatarei vastu.

**ETTEVAATUST.** Enne patarei vahetamist varundage kindlasti arvuti CMOS-sätted. Patarei eemaldamisel või vahetamisel CMOS-sätted kustutatakse.

Arvuti või selle lisaseadmed võivad staatilisest pingest tekkiva ülelöögi tõttu kahjustusi saada. Seepärast maandage alati enne nende toimingute alustamist endasse kogunenud staatiline elektrilaeng, puudutades korraks mõnda maandatud metallobjekti.

**MÄRKUS.** Liitiumpatarei tööea pikendamiseks hoidke arvuti toitekaabel vooluvõrku ühendatuna. Patareilt töötab süsteem ainult siis, kui arvuti toitekaabel POLE vooluvõrku ühendatud.

HP soovitab oma klientidel anda kasutatud elektroonilise riistvara, HP originaalprindikassetid ja akud jäätmekäitlusse. Lisateavet jäätmekäitluse kohta leiate aadressilt [http://www.hp.com/recycle.](http://www.hp.com/recycle)

- **1.** Eemaldage või vabastage igasugused turvaseadmed, mis takistavad arvuti avamist.
- **2.** Eemaldage arvuti küljest kõik irdkandjad (näiteks USB-mälupulk).
- **3.** Lülitage arvuti nõuetekohaselt (operatsioonisüsteemi kaudu) välja, samuti lülitage välja kõik välisseadmed.
- **4.** Lahutage vahelduvvoolu toitejuhe vahelduvvooluvõrgu pistikupesast ja seejärel lahutage kõik välisseadmed.
	- **ETTEVAATUST.** Hoolimata seadme sisse- või väljalülitatud olekust on emaplaat alati pinge all, kuni süsteem on ühendatud aktiivse vahelduvvooluvõrgu pistikupesaga. Lahutage vahelduvvoolu toitejuhe, et vältida arvuti sisemiste komponentide kahjustamist.
- **5.** Kui arvuti paikneb tugialausel, eemaldage see sealt ja asetage maha.
- **6.** Eemaldage arvuti külgpaneel.
- **7.** Tõmmake sinisest sakist (1), et lahutada kõvaketta toite- ja andmekaabel kõvaketta küljest.

**HOIATUS!** Kuumadest pindadest tingitud kehavigastuste ohu vähendamiseks laske süsteemi sisemistel komponentidel enne nende puudutamist jahtuda.

**8.** Tõmmake kõvaketta tagaosa kõrval asuvat vabastushooba väljapoole (2).

**9.** Libistage ketast tagasi, kuni see peatub, seejärel tõstke ketas üles ja riiulist välja (3).

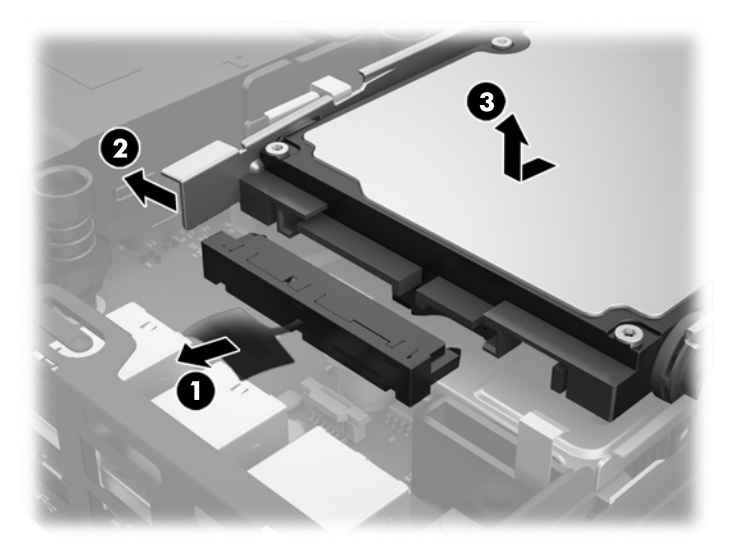

- **10.** Kui teil on EliteDesk 800, eemaldage kõvaketta alt teisene ventilaator.
	- **a.** Lahutage ventilaatori pistik emaplaadi küljest (1).
	- **b.** Eemaldage kaks kruvi, mis hoiavad teisest ventilaatorit paigal (2).
	- **c.** Tõstke ventilaator korpusest välja (3).

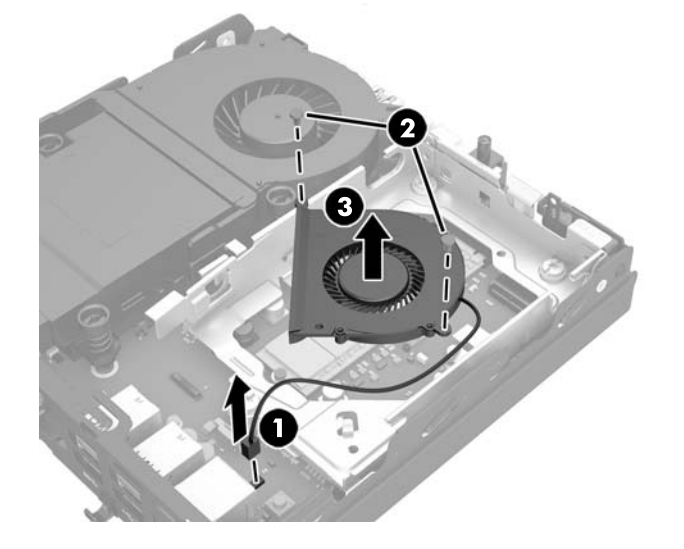

- **11.** Eemaldage kolm kruvi, mis hoiavad kõvakettariiulit korpuse küljes (1).
- **12.** Tõmmake katte andur üles ja kõvakettariiulilt ära (2).

**13.** Tõstke kõvakettariiul korpusest välja (3).

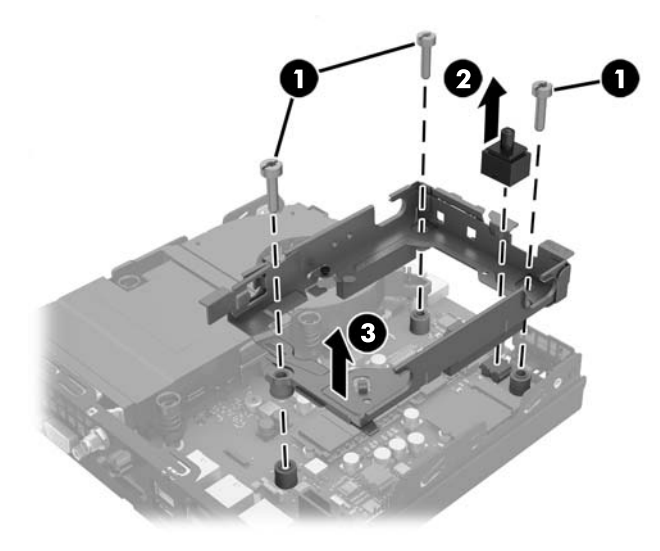

**14.** Leidke emaplaadilt patarei ja selle hoidik.

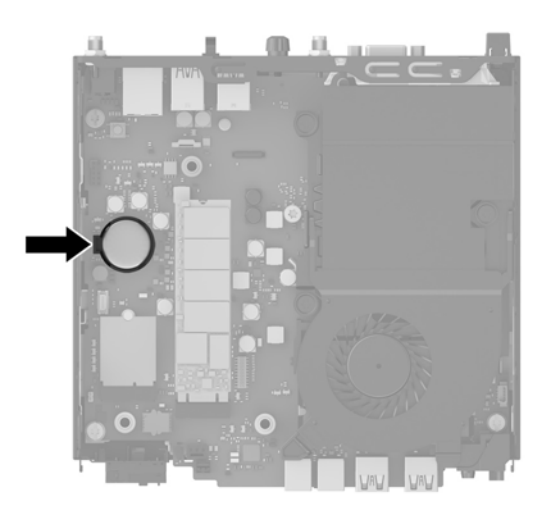

- **MÄRKUS.** Aku vahetamisel võib teil vaja minna väikesi tööriistu (pintsette või peene otsaga näpitstange).
- **15.** Tõstke aku hoidikust välja.

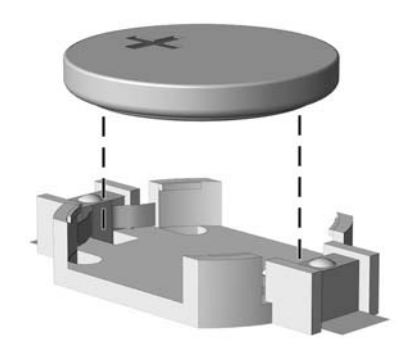

- **16.** Libistage asendusaku õigesse kohta, nii et positiivne pool jääb üles. Akuhoidik kinnitab aku automaatselt õigesse asendisse.
- **17.** Asetage kõvakettariiul korpusesse (1).
- **18.** Vajutage katte andur kindlalt paika (2).
- **19.** Kinnitage kõvakettariiul kolme kruviga korpuse külge (3).

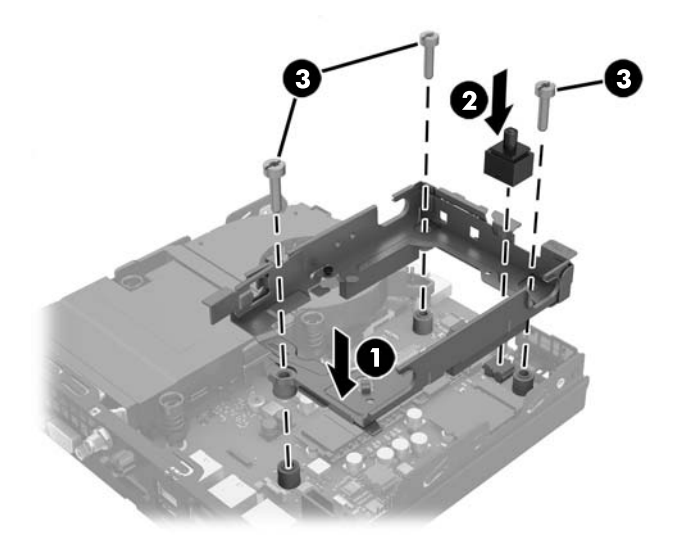

- **20.** Kui teil on EliteDesk 800, paigaldage teisene ventilaator kõvaketta alla.
	- **a.** Asetage ventilaator kõvakettariiulis oma kohale (1).
	- **b.** Kinnitage ventilaator kahe kruvi abil korpuse külge (2).
	- **c.** Ühendage ventilaatori pistik emaplaadiga (3).

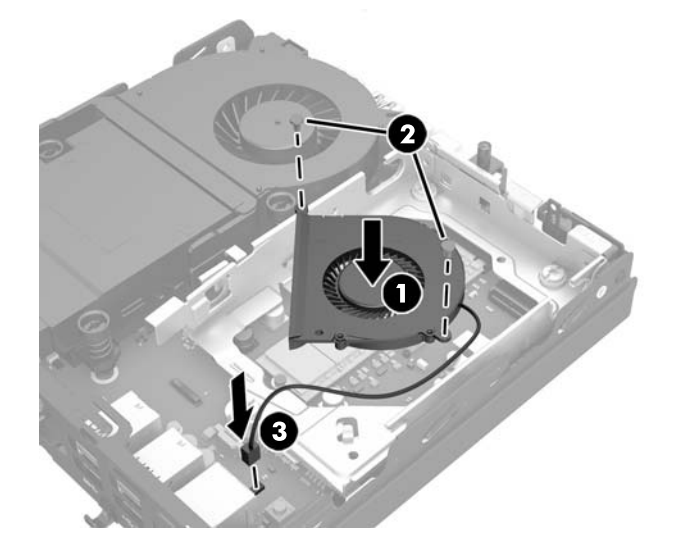

**21.** Joondage kõvaketta juhtkruvid kõvakettariiulis asuvate avadega, vajutage kõvaketas riiulisse, seejärel libistage seda edasi, kuni see peatub ja lukustub oma kohale (1).

<span id="page-44-0"></span>**22.** Ühendage kõvaketta toite- ja andmekaabel (2) kõvakettaga.

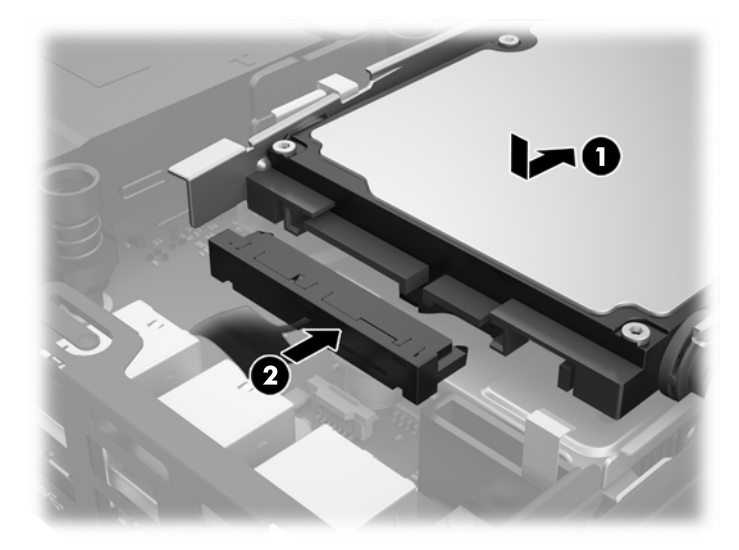

- **23.** Pange arvuti külgpaneel kohale tagasi.
- **24.** Kui arvuti seisis alusel, kinnitage tugialus.
- **25.** Ühendage vahelduvvoolu toitejuhe ja lülitage arvuti sisse.
- **26.** Kinnitage kõik turvaseadmed, mis eemaldati või lülitati välja arvuti külgpaneeli eemaldamisel.
- **27.** Lähtestage häälestusutiliidi Computer Setup (Arvuti häälestus) abil kuupäev, kellaaeg, paroolid ja süsteemi erisätted.

# **Turvaluku paigaldamine**

Allpool toodud kaabellukku ja tabalukku saab kasutada arvuti kinnitamiseks.

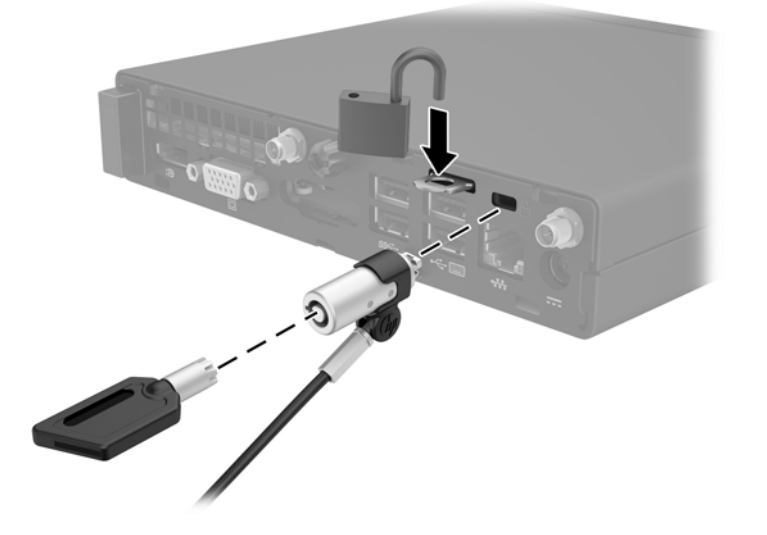

# <span id="page-45-0"></span>**Arvuti paigaldamine kinnitusraami külge**

Arvuti saab paigaldada seina, liigendaluse või muu paigaldusvahendi külge.

**WÄRKUS.** Seda seadet toetavad UL-i või CSA loendis olevad seinakinnituskronsteinid.

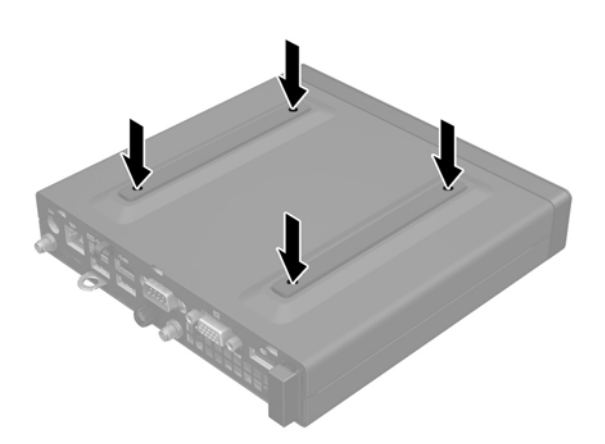

- **1.** Kui arvuti on alusel, eemaldage arvuti aluselt ja toetage see maha.
- **2.** Arvuti kinnitamiseks liigendaluse külge (müüakse eraldi) sisestage neli kruvi läbi liigendaluse plaadis asuvate avade arvuti paigaldusavadesse.
	- **ETTEVAATUST.** Arvuti toetab VESA tööstusstandardile vastavaid 100 mm paigaldusavasid. Mõne muu tootja paigalduslahenduse kinnitamiseks arvuti külge kasutage kruvisid, mis kuuluvad vastava lahenduse komplekti. Oluline on kontrollida, kas tootja paigalduslahendus ühildub VESA standardiga ja suudab kanda arvuti raskust. Parima jõudluse tagamiseks on oluline kasutada arvuti komplekti kuuluvaid toite- ja muid kaableid.

Arvuti kinnitamiseks teiste paigaldusvahendite külge järgige paigaldusvahendiga kaasas olnud suuniseid, veendumaks, et arvuti kinnitus on turvaline.

## <span id="page-46-0"></span>**Valikulise juhtmevaba klaviatuuri ja hiire sünkroniseerimine**

Hiir ja klaviatuur on tehases sünkroonitud. Kui need ei tööta, siis eemaldage ja asendage patareid. Kui klaviatuur ja hiir ei ole endiselt sünkroonitud, järgige nende käsitsi uuesti sünkroonimiseks järgmist toimingut.

**1.**

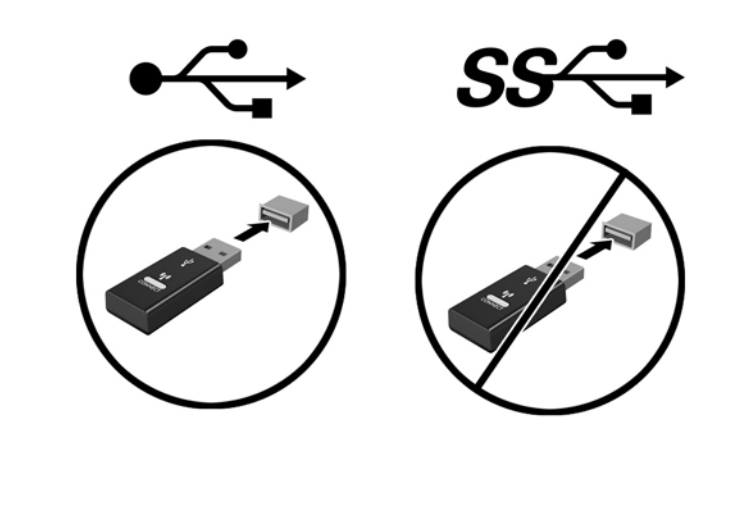

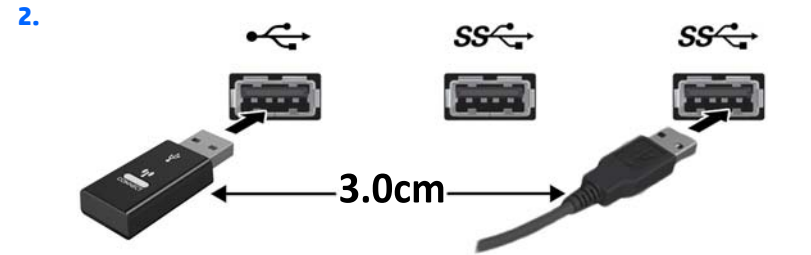

**3.**

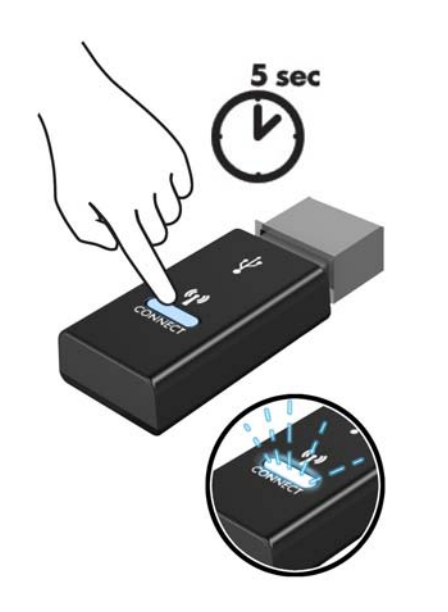

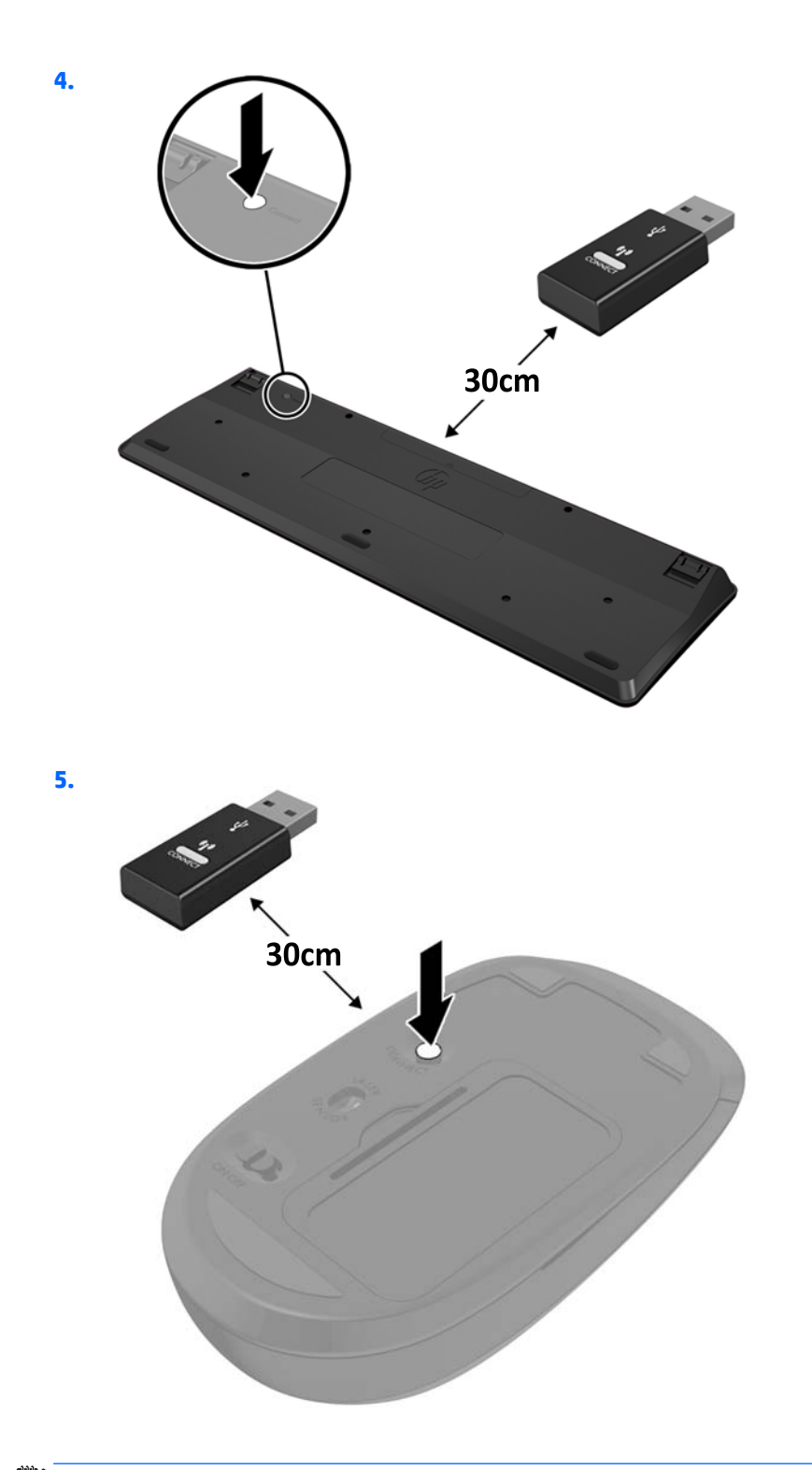

**MÄRKUS.** Kui klaviatuur ja hiir ei tööta endiselt, siis eemaldage ja asendage patareid. Kui klaviatuur ja hiir ei ole endiselt sünkroonitud, siis sünkroonige klaviatuur ja hiir uuesti.

# <span id="page-48-0"></span>**A Elektrostaatiline lahendus**

Staatilise laengu mahalaadimisest sõrmede või mõne muu juhi kaudu võivad kahjustusi saada emaplaadid või muud staatilise laengu suhtes tundlikud seadmed. Ka võib sellist tüüpi kahjustus vähendada seadme kasutusiga.

### **Elektrostaatilise kahju vältimine**

Elektrostaatiliste kahjustuste vältimiseks järgige järgmisi ettevaatusabinõusid.

- Staatilise laengu suhtes turvalistes pakendites olevate toodete transpordil ja ladustamisel hoiduge neid puudutamast.
- Hoidke elektrostaatiliselt tundlikke detaile pakendites kuni nende jõudmiseni maandatud töökohale.
- Enne ümbristest eemaldamist asetage detailid maandatud pinnale.
- Hoiduge puudutamast ühenduskontakte, juhtmeid või trükkplaati.
- Maandage end alati, kui peate puudutama mõnda elektrostaatiliselt tundlikku komponenti või sõlme.

### **Maandamise viisid**

Maandamiseks on mitu moodust. Kui käsitsete või paigaldate elektrostaatiliselt tundlikke osi, kasutage mõnda järgmist moodust:

- Maandage end käepaela abil maandatud töökoha maandusahelasse või arvuti tugiraamistikku. Käepaelad on painduvad ühenduslülid takistusega 1 megaoom ± 10% maa suhtes. Hea maanduskontakti saamiseks paigaldage käepael otse randmele vastu nahka.
- Seistes töötamisel, maandage kanna-, pöia- või kogu tallaosa. Kui seisate elektrit juhtivast materjalist põrandal või põrandamatil, kandke mõlemal jalal maanduspaela.
- Kasutage juhtivast materjalist hooldusvahendeid.
- Kasutage kaasaskantavat välihoolduskomplekti koos staatilist laengut hajutava matiga.

Kui teil pole korraliku maanduse realiseerimiseks ühtki soovitatud abivahendit, pöörduge HP volitatud esinduse, edasimüüja või hooldusettevõtte poole.

**MÄRKUS.** Staatilise elektri kohta saate lisateavet HP volitatud esindusest, edasimüüjalt või hooldusettevõttest.

# <span id="page-49-0"></span>**B Juhised arvutiga töötamiseks, tavahooldus ja transpordiks ettevalmistamine**

## **Juhised arvutiga töötamiseks ja tavahooldus**

Arvuti ja kuvari paigaldamisel ja hooldamisel järgige järgmisi juhiseid:

- Ärge paigutage arvutit ülemäära niiskesse kohta, päikese kätte ega liiga kuuma või külma ruumi.
- Töötage arvutiga tugeval ja tasasel pinnal. Jätke arvuti kõigile ventileeritavatele külgedele ja monitori kohale vajaliku õhuvoolu võimaldamiseks 10,2 cm (4 tolli) vaba ruumi.
- Ärge takistage õhu juurdevoolu arvutisse: hoidke kõik ventilaatori- ja õhuvõtuavad vabad. Ärge asetage sisselükatud tugijalgadega klaviatuuri tihedalt vastu lauaarvuti esikülge, sest ka see takistab õhu sissevoolu.
- Ärge töötage mitte kunagi arvutiga, mille külgpaneel või laienduskaardi pesade katted on eemaldatud.
- Ärge asetage arvuteid üksteise peale või lähedusse, kui selle tulemusena võiks ühest arvutist väljuv soojenenud õhk sattuda teise arvutisse sisenevasse õhuvoolu.
- Kui arvuti paigutatakse eraldi korpusse, tuleb see korpus varustada sisse- ja väljapuhkeventilaatoritega ning juhinduda eeltoodud juhistest.
- Jälgige, et arvutisse ega klaviatuuri ei satuks vedelikku.
- Ärge katke kuvari õhuavasid mitte mingil moel kinni.
- Paigaldage või lülitage sisse operatsioonisüsteemi või muu tarkvara toitehaldusfunktsioonid (sh unerežiimid).
- Enne järgnevaid toiminguid lülitage arvuti välja.
	- Pühkige arvuti välispinda pehme niiske lapiga vastavalt vajadusele. Puhastuskemikaalid võivad viimistluse tooni muuta või kahjustada.
	- Puhastage regulaarselt arvuti kõigil ventileeritavatel külgedel asuvaid õhuavasid. Tolmurullid, mustus või muud võõrkehad võivad sulgeda õhuavad, piirates õhu läbivoolu.

## <span id="page-50-0"></span>**Transpordiks ettevalmistamine**

Arvuti ettevalmistamisel transpordiks pidage silmas järgmisi soovitusi:

- **1.** Varundage kõvakettal olevad failid välisesse mäluseadmesse. Veenduge, et varunduskandja ei puutuks hoiustamise või transportimise ajal kokku elektriliste või magnetimpulssidega.
	- **MÄRKUS.** Kõvaketas lukustub automaatselt, kui süsteemi toide lülitatakse välja.
- **2.** Eemaldage ja talletage kõik irdandmekandjad.
- **3.** Lülitage arvuti ja välisseadmed välja.
- **4.** Lahutage vahelduvvoolu toitejuhe vahelduvvooluvõrgu pistikupesast ja seejärel arvuti küljest.
- **5.** Süsteemi komponentidel ja välisseadmetel lahutage kõigepealt toitejuhtmed, alles siis lahutage need seadmed arvutist.
- **MÄRKUS.** Enne arvuti transportimist veenduge, et kõik laienduskaardid oleksid korralikult paigaldatud ja kinnitatud.
- **6.** Pakkige süsteemi koostisosad ja välisseadmed nende originaalpakenditesse või nendega sarnasesse pakendisse, jälgides, et nende kaitseks kasutataks piisavalt pakkematerjali.

# <span id="page-51-0"></span>**Tähestikuline register**

#### **A**

arvuti kinnitamine [40](#page-45-0)

#### **E**

eemaldamine aku [35](#page-40-0) arvuti külgpaneel [10](#page-15-0) kõvaketas [18](#page-23-0) pooljuhtketas [20](#page-25-0) SODIMM-id [15](#page-20-0), [35](#page-40-0) WLAN-moodul [25](#page-30-0) elektrostaatiline lahendus, kahju vältimine [43](#page-48-0) esipaneeli komponendid EliteDesk 705 [3](#page-8-0) EliteDesk 800 [2](#page-7-0) ProDesk [4](#page-9-0)00 4 ProDesk 600 [2](#page-7-0)

#### **H**

hiir juhtmevaba sünkroniseerimine [41](#page-46-0)

#### **J**

juhised arvutiga töötamiseks [44](#page-49-0) juhtmevaba klaviatuuri ja hiire sünkroniseerimine [41](#page-46-0)

#### **K**

klaviatuur juhtmevaba sünkroniseerimine [41](#page-46-0) kõvaketas eemaldamine [18](#page-23-0) paigaldamine [18](#page-23-0) külgpaneel eemaldamine [10](#page-15-0) tagasipanek [11](#page-16-0)

### **L**

lukk paigaldamine [39](#page-44-0)

#### **M**

mälu maksimaalne [13](#page-18-0) paigaldamine [13](#page-18-0) pesad [13](#page-18-0) pesade asustamine [14](#page-19-0) SODIMM-ide tehnilised andmed [13](#page-18-0) tehnilised andmed [13](#page-18-0)

#### **P**

paigaldamine aku [35](#page-40-0) arvuti külgpaneel [11](#page-16-0) kõvaketas [18](#page-23-0) lukk [39](#page-44-0) mälu [13](#page-18-0) pooljuhtketas [20](#page-25-0) SODIMM-id [15](#page-20-0), [35](#page-40-0) turvalukk [39](#page-44-0) WLAN-moodul [25](#page-30-0) väline antenn [30](#page-35-0) paigaldusjuhised [8](#page-13-0) patarei vahetamine [35](#page-40-0) pooljuhtketas eemaldamine [20](#page-25-0) paigaldamine [20](#page-25-0)

#### **S**

seerianumbri asukoht [7](#page-12-0) SODIMM tehnilised andmed [13](#page-18-0) SODIMM-id eemaldamine [15,](#page-20-0) [35](#page-40-0) paigaldamine [15,](#page-20-0) [35](#page-40-0)

#### **T**

tagapaneeli komponendid EliteDesk 705 [5](#page-10-0) EliteDesk 800 [5](#page-10-0) ProDesk 400 [6](#page-11-0) ProDesk 600 [5](#page-10-0) tehnilised andmed, mälu [13](#page-18-0) toitejuhtme ühendamine [9](#page-14-0) toote ID-numbri asukoht [7](#page-12-0) tower-konfiguratsioon [12](#page-17-0) transpordiks ettevalmistamine [45](#page-50-0) turvalukk paigaldamine [39](#page-44-0)

### **V**

ventileerimisjuhised [44](#page-49-0) VESA kinnitusavad [40](#page-45-0) väline antenn paigaldamine [30](#page-35-0)

#### **W**

WLAN-moodul eemaldamine [25](#page-30-0) paigaldamine [25](#page-30-0)